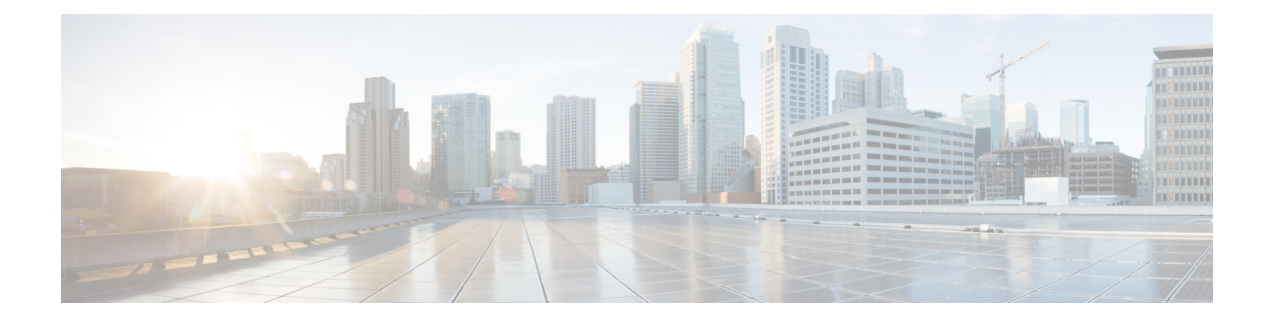

# 分散型サービス妨害攻撃に対する保護

分散型サービス妨害攻撃の防止機能は、グローバル レベル(すべてのファイアウォール セッ ション)およびVPNルーティングおよび転送 (VRF) レベルでのサービス妨害 (DoS)攻撃か らの保護を提供します。Cisco IOS XE リリース 3.4S 以降のリリースでは、分散型 DoS 攻撃を 防ぐために、ファイアウォールセッションのアグレッシブエージング、ファイアウォールセッ ションのイベント レート モニタリング、ハーフオープン接続制限、およびグローバル TCP SYN Cookie 保護を設定できます。

- 分散型サービス妨害攻撃に対する保護に関する情報 (1 ページ)
- 分散型サービス妨害攻撃に対する防御の設定方法 (5 ページ)
- 分散型サービス妨害攻撃に対する保護の設定例 (30 ページ)
- 分散型サービス妨害攻撃に対する保護に関する追加情報 (33 ページ)
- 分散型サービス妨害攻撃に対する保護に関する機能情報 (33 ページ)

## 分散型サービス妨害攻撃に対する保護に関する情報

## ファイアウォール セッションのアグレッシブ エージング

アグレッシブエージング機能により、ファイアウォールは、セッションを積極的にエージング アウトし、新しいセッションのためのスペースを確保することで、ファイアウォールセッショ ンデータベースがいっぱいになるのを防ぐことができます。ファイアウォールはそのリソース を保護するため、アイドル セッションを削除します。アグレッシブ エージング機能により、 ファイアウォールセッションが存在できる時間は、タイマーで定義されている時間(エージン グアウト時間)よりも短くなります。

アグレッシブ エージング機能には、アグレッシブ エージング期間の開始と終了を定義するし きい値(高位水準点と低位水準点)があります。アグレッシブエージング期間は、セッション テーブルが高位水準点を超えると開始され、低位水準点を下回ると終了します。アグレッシブ エージングの期間中、セッションの存続期間は、エージングアウト時間を使用して設定した期 間よりも短くなります。ファイアウォールがセッションを終了する時間よりも短い時間で攻撃 者がセッションを開始する場合、セッションを作成するために割り当てられているすべてのリ ソースが使用され、新しいすべての接続が拒否されます。このような攻撃を防ぐには、セッ

ションを積極的にエージングアウトするようにアグレッシブエージング機能を設定できます。 この機能はデフォルトで無効に設定されています。

ボックス レベル (ボックスはファイアウォール セッション テーブル全体を示します) および Virtual Routing andForwarding(VRF)レベルで、ハーフオープン セッションおよび総セッショ ンにアグレッシブエージングを設定できます。この機能を総セッションに対して設定している 場合、ファイアウォールセッションリソースを使用するすべてのセッションが考慮されます。 総セッションは、確立されたセッション、ハーフオープンセッション、および不明確セッショ ン データベース内のセッションで構成されます。(確立状態に達していない TCP セッション はハーフオープン セッションと呼ばれます)。

ファイアウォールには 2 つのセッション データベースがあります。1 つはセッション データ ベースで、もう1つは不正確なセッションデータベースです。セッションデータベースには、 5 タプル(送信元 IP アドレス、宛先 IP アドレス、送信元ポート、宛先ポート、およびプロト コル)が設定されているセッションが含まれます。タプルは、要素の番号付きリストです。不 正確なセッション データベースには、5 つ未満のタプル(欠落した IP アドレス、ポート番号 など)のセッションが含まれます。ハーフオープン セッションのアグレッシブ エージングで は、ハーフオープン セッションだけが考慮されます。

Internet Control Message Protocol(ICMP)、TCP、および UDP ファイアウォール セッションに はアグレッシブエージングアウト時間を設定できます。エージングアウト時間は、デフォルト ではアイドル時間に設定されます。

## イベント レート モニタリング機能

イベント レート モニタリング機能は、ゾーンの事前定義イベントのレートをモニタします。 イベント レート モニタリング機能には基本脅威検出機能が含まれています。これはセキュリ ティデバイスの機能であり、ファイアウォールの内側にあるリソースで発生する可能性のある 脅威、異常、および攻撃を検出し、それらに対するアクションを実行します。イベントの基本 脅威検出レートを設定できます。特定タイプのイベントの着信レートが、設定されている脅威 検出レートを超えると、イベント レート モニタリング機能はこのイベントを脅威と見なし、 脅威を阻止するためのアクションを実行します。脅威検出機能は、入力ゾーンでのみイベント を検査します(イベント レート モニタリング機能が入力ゾーンで有効な場合)。

ネットワーク管理者に対し、発生する可能性のある脅威に関する情報がアラート メッセージ (syslog または高速ロガー(HSL))で通知されます。ネットワーク管理者は攻撃ベクトルの 検出、攻撃元ゾーンの検出、または特定の動作やトラフィックをブロックするようにネット ワーク上のデバイスを設定するなどのアクションを実行できます。

イベント レート モニタリング機能は、次のタイプのイベントをモニタします。

- 基本ファイアウォールチェックが失敗したためにファイアウォールがドロップする:これ には、ゾーンまたはゾーンペアのチェック失敗、ドロップアクションを使用して設定され たファイアウォール ポリシーなどがあります。
- レイヤ4インスペクションの失敗が原因でファイアウォールがドロップする:これには、 1番目の TCP パケットが同期 (SYN) パケットではないために失敗した TCP インスペク ションが含まれることがあります。

• TCP SYN Cookie 攻撃:これには、ドロップされた SYN パケットの数と、スプーフィング 攻撃として送信された SYN Cookie の数の集計が含まれることがあります。

イベント レート モニタリング機能は、さまざまなイベントの平均レートとバースト レートを モニタします。各イベント タイプにはレート オブジェクトがあります。レート オブジェクト は、設定可能なパラメータ(平均しきい値、バーストしきい値、期間)が含まれる関連レート により制御されます。期間はタイムスロットに分割されます。各タイムスロットは期間の1/30 です。

平均レートは、イベント タイプごとに計算されます。各レート オブジェクトは、30 個の完了 済みサンプリング値と、現在進行中のサンプリング期間を保持するための1つの値を保持しま す。計算済みの最も古い値が現在のサンプリング値で置き換えられ、平均が再計算されます。 平均レートは各期間で計算されます。平均レートが平均しきい値を超えると、イベントレート モニタリング機能はこれを潜在的な脅威と解釈し、統計情報を更新し、ネットワーク管理者に 通知します。

バーストレートは、トークンバケットアルゴリズムを使用して実装されます。各タイムスロッ トで、トークン バケットがトークンで埋められます。発生する(特定のイベント タイプの) イベントごとに、バケットからトークンが削除されます。空のバケットは、バーストしきい値 に到達したことを意味し、管理者が syslog または HSL からアラームを受信します。 **show policy-firewall stats zone** コマンドの出力から、脅威検出統計情報を確認し、ゾーン内でさまざ まなイベントに対する潜在的な脅威を理解することができます。

最初に **threat-detection basic-threat** コマンドを使用して、基本脅威検出機能を有効にする必要 があります。基本脅威検出機能を設定したら、脅威検出レートを設定できます。脅威検出レー トを設定するには、**threat-detection rate** コマンドを使用します。

次の表では、イベント レート モニタリング機能が有効な場合に適用可能な基本脅威検出のデ フォルト設定について説明します。

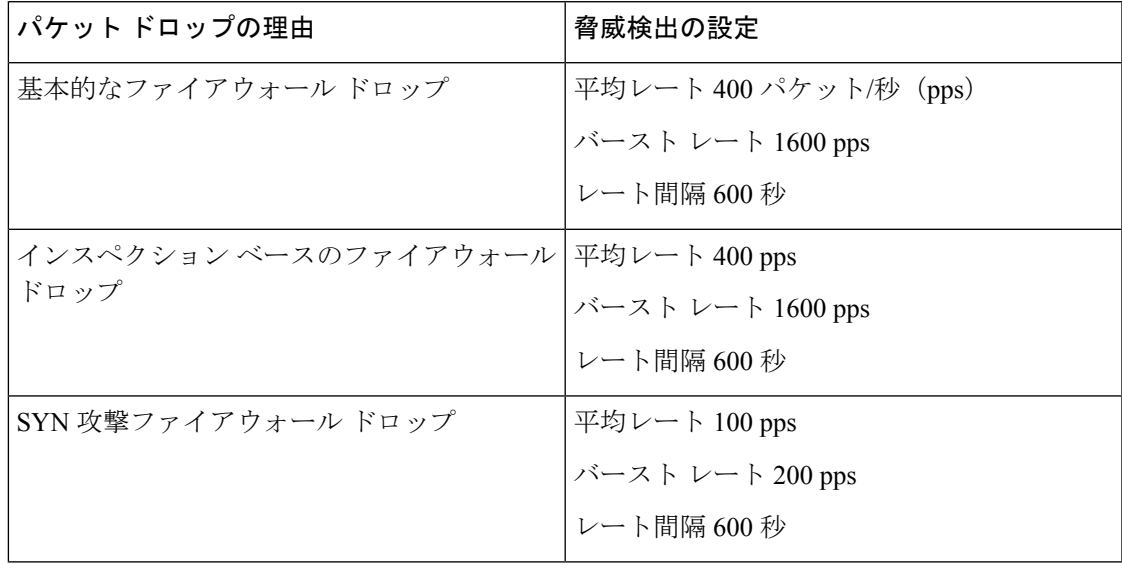

表 **<sup>1</sup> :** 基本的な脅威の検出のデフォルト設定

## ハーフオープン接続の制限

ファイアウォール セッション テーブルでは、ファイアウォールのハーフオープン接続数を制 限できるようになっています。ハーフオープンセッション数を制限することで、ハーフオープ ン セッションでボックスごとのレベルや Virtual Routing and Forwarding(VRF)レベルでファ イアウォール セッション テーブルをいっぱいにしてセッションを確立できないようにする攻 撃に対し、ファイアウォールを防御できます。ハーフオープン接続の制限は、レイヤ4プロト コル、Internet Control Message Protocol (ICMP)、TCP、UDPに対して設定できます。UDPハー フオープンセッション数に対して設定された制限は、TCPやICMPのハーフオープンセッショ ンには影響しません。設定されたハーフオープンセッションの制限を超えると、すべての新規 セッションが拒否され、ログメッセージがSyslogまたは高速ロガー(HSL)に生成されます。

次のセッションはハーフオープン セッションと見なされます。

- 3 ウェイ ハンドシェイクを完了していない TCP セッション。
- UDP フローで 1 つのパケットだけが検出された UDP セッション。
- ICMP エコー要求または ICMP タイムスタンプ要求に対する応答を受信していない ICMP セッション。

### **TCP SYN** フラッド攻撃

グローバルの TCP SYN フラッド制限を設定して、SYN フラッド攻撃を制限できます。TCP SYN フラッド攻撃は、サービス妨害(DoS)攻撃の一種です。設定済みの TCP SYN フラッド 制限に達すると、ファイアウォールは、さらにセッションを作成する前に、セッションの送信 元を確認します。通常は、TCP SYN パケットはファイアウォールの背後のターゲット エンド ホストまたはサブネット アドレスの範囲に送信されます。これらの TCP SYN パケットによっ て、送信元 IP アドレスがスプーフィングされます。スプーフィング攻撃では、個人やプログ ラムが偽のデータを使用してネットワーク内のリソースにアクセスしようとします。TCPSYN フラッディングは、ファイアウォールまたはエンドホスト上のすべてのリソースを乗っ取る可 能性があるため、サービス妨害がトラフィックを正当化することになります。TCPSYNフラッ ド保護は、VRF レベルとゾーン レベルで設定できます。

SYN フラッド攻撃は、次の 2 つのタイプに分類されます。

- ホスト フラッド:SYN フラッド パケットが単一のホストに送信され、そのホスト上のす べてのリソースを使用することが意図されます。
- ファイアウォールセッションテーブルフラッド:SYNフラッドパケットがファイアウォー ルの背後のアドレスの範囲に送信され、ファイアウォール上のセッションテーブルリソー スを枯渇させ、その結果、リソースの拒否がファイアウォールを通過するトラフィックを 正当化することが意図されます。

# 分散型サービス妨害攻撃に対する防御の設定方法

## ファイアウォールの設定

このタスクの内容は以下のとおりです。

- ファイアウォールを設定します。
- セキュリティ送信元ゾーンを作成します。
- セキュリティ宛先ゾーンを作成します。
- 設定された送信元ゾーンと宛先ゾーンを使用してセキュリティゾーンペアを作成します。
- インターフェイスをゾーン メンバーとして設定します。

#### 手順の概要

- **1. enable**
- **2. configure terminal**
- **3. class-map type inspect match-any** *class-map-name*
- **4. match protocol** {**icmp** | **tcp** | **udp**}
- **5. exit**
- **6. parameter-map type inspect global**
- **7. redundancy**
- **8. exit**
- **9. policy-map type inspect** *policy-map-name*
- **10. class type inspect** *class-map-name*
- **11. inspect**
- **12. exit**
- **13. class class-default**
- **14. drop**
- **15. exit**
- **16. exit**
- **17. zone security** *security-zone-name*
- **18. exit**
- **19. zone security** *security-zone-name*
- **20. exit**
- **21. zone-pair security** *zone-pair-name* **source** *source-zone* **destination** *destination-zone*
- **22. service-policy type inspect** *policy-map-name*
- **23. exit**
- **24. interface** *type number*
- **25. ip address** *ip-address mask*
- **26. encapsulation dot1q** *vlan-id*
- **27. zone-member security** *security-zone-name*
- **28. end**
- **29.** ゾーンを別のインターフェイスにアタッチするには、ステップ21~25を繰り返します。

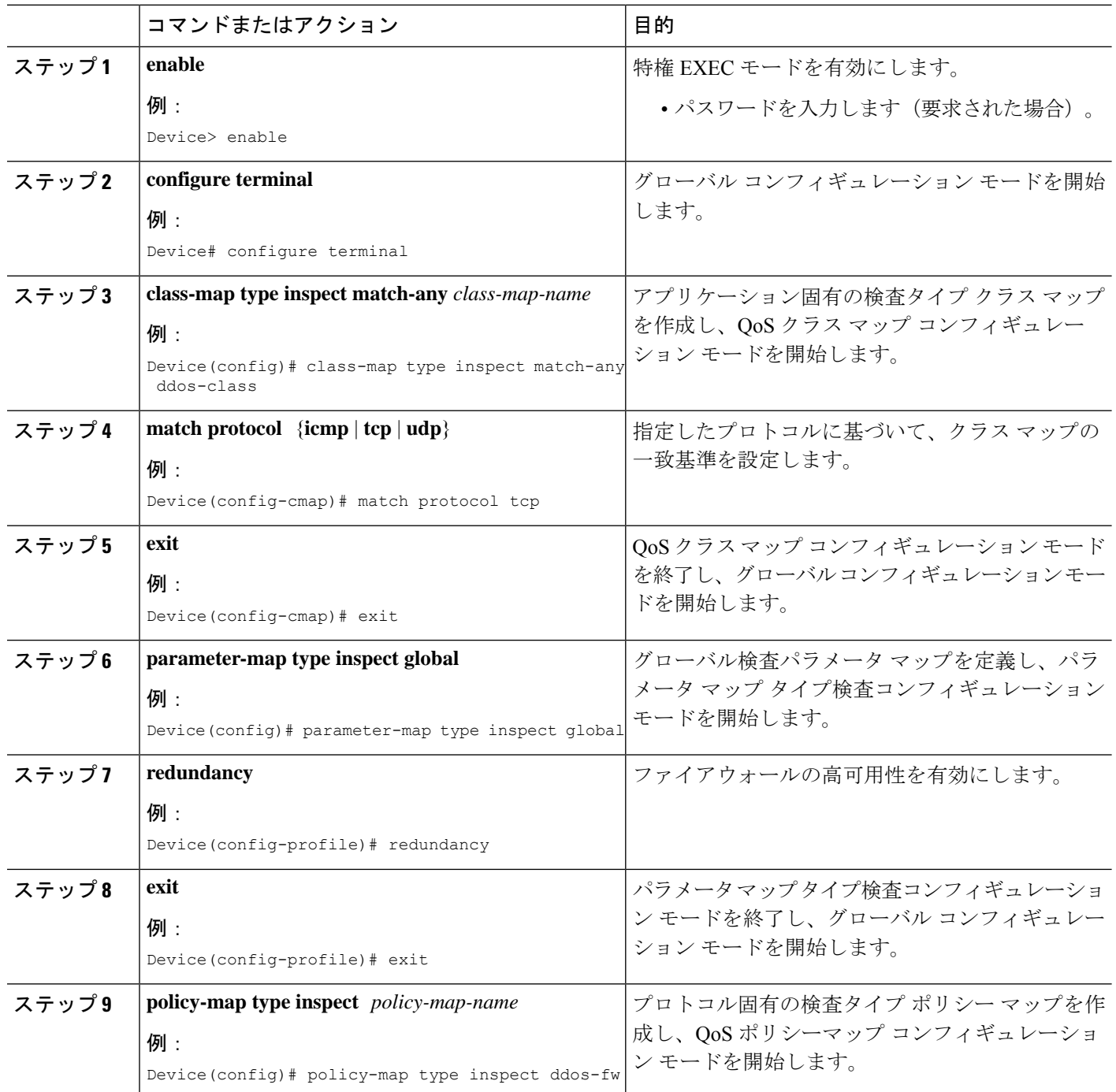

Ι

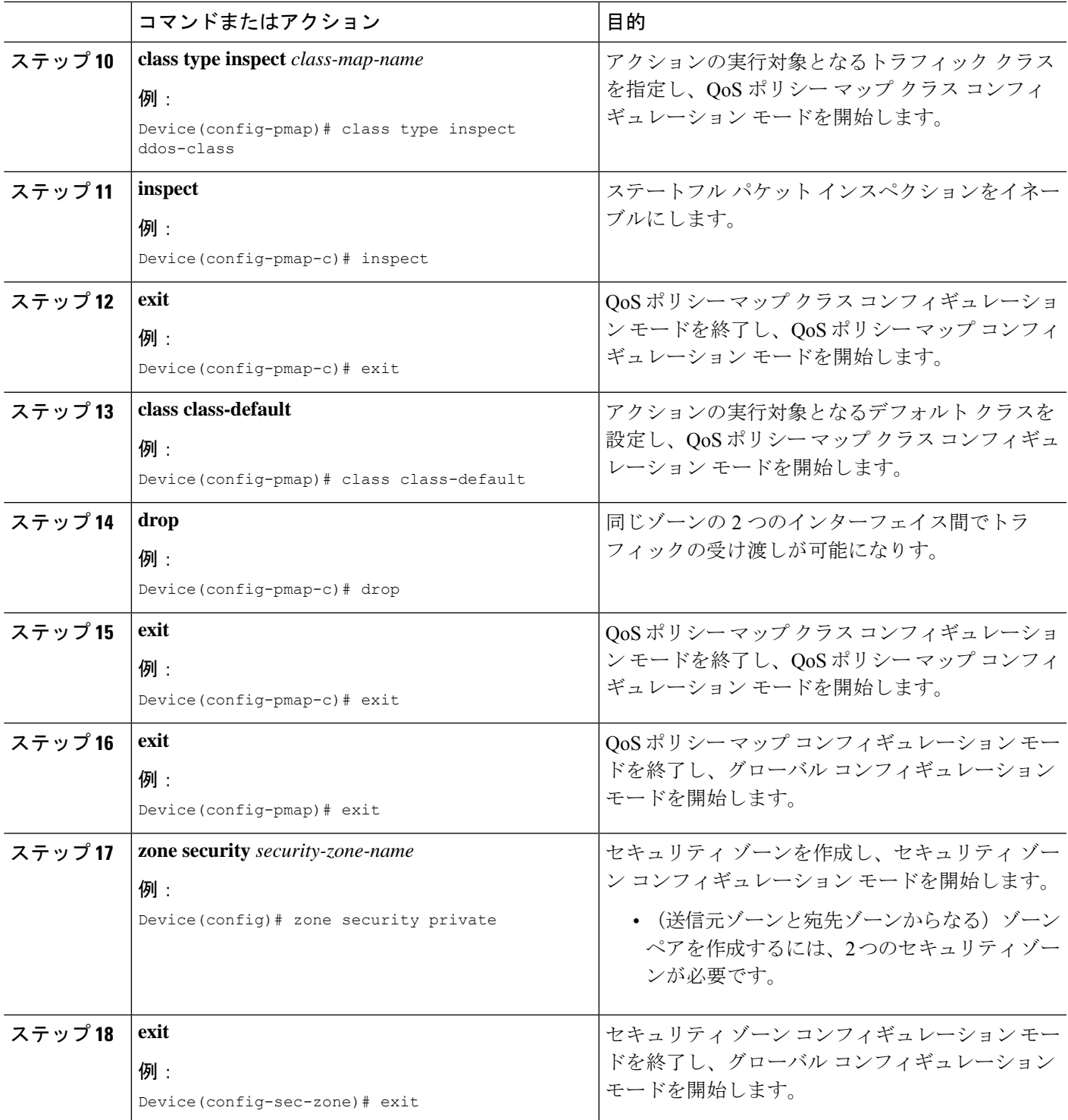

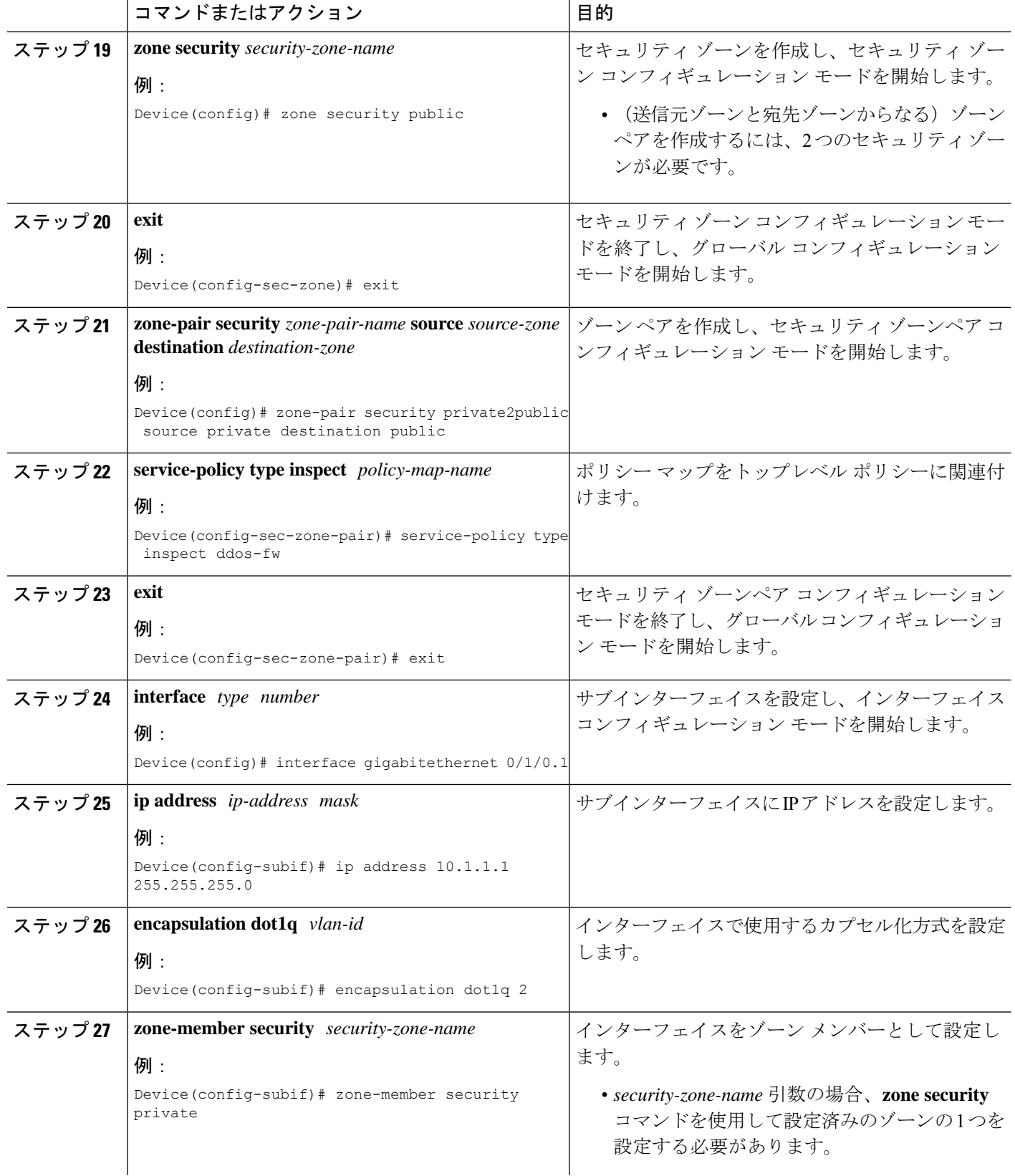

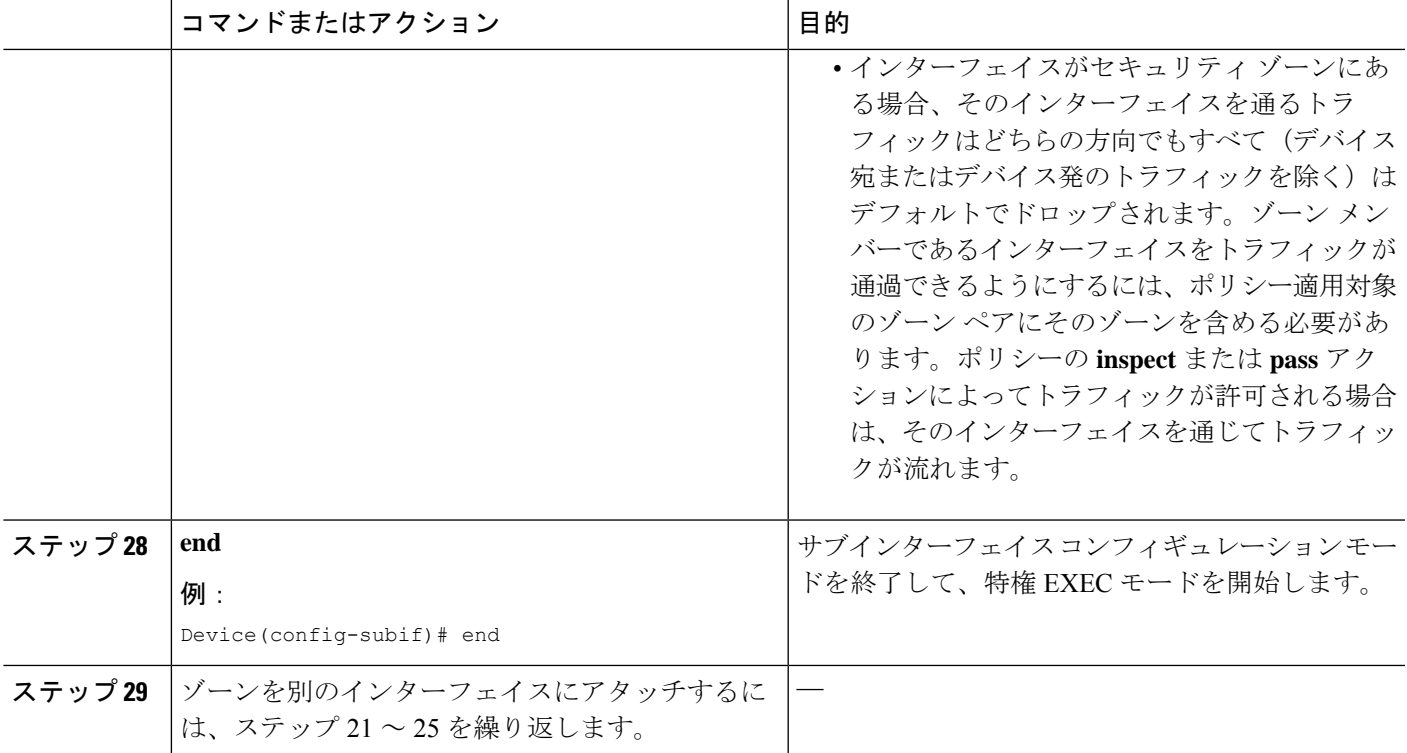

## ファイアウォール セッションのアグレッシブ エージングの設定

アグレッシブ エージング機能は、ボックス単位(ボックス単位とは、ファイアウォール セッ ション テーブル全体を意味します)、デフォルト VRF、および VRF 単位のファイアウォール セッションに設定できます。アグレッシブエージング機能が動作するには、ファイアウォール セッションのアグレッシブ エージングおよびエージング アウト時間を設定する必要がありま す。

ファイアウォール セッションのアグレッシブ エージングを設定するには、次の作業を実行し ます。

### ボックス単位のアグレッシブ エージングの設定

ボックス単位とは、ファイアウォールセッションテーブル全体という意味です。**parameter-map type inspect-global** コマンドに続くすべての設定がボックスに適用されます。

手順の概要

- **1. enable**
- **2. configure terminal**
- **3.** 次のいずれかのコマンドを入力します。
	- **parameter-map type inspect-global**
	- **parameter-map type inspect global**
- **4. per-box max-incomplete** *number* **aggressive-aging high** {*value* **low** *value* | **percent** *percent* **low percent** *percent*}
- **5. per-box aggressive-aging high** {*value* **low** *value* | **percent** *percent* **low percent** *percent*}
- **6. exit**
- **7. parameter-map type inspect** *parameter-map-name*
- **8. tcp synwait-time** *seconds* [**ageout-time** *seconds*]
- **9. end**
- **10. show policy-firewall stats global**

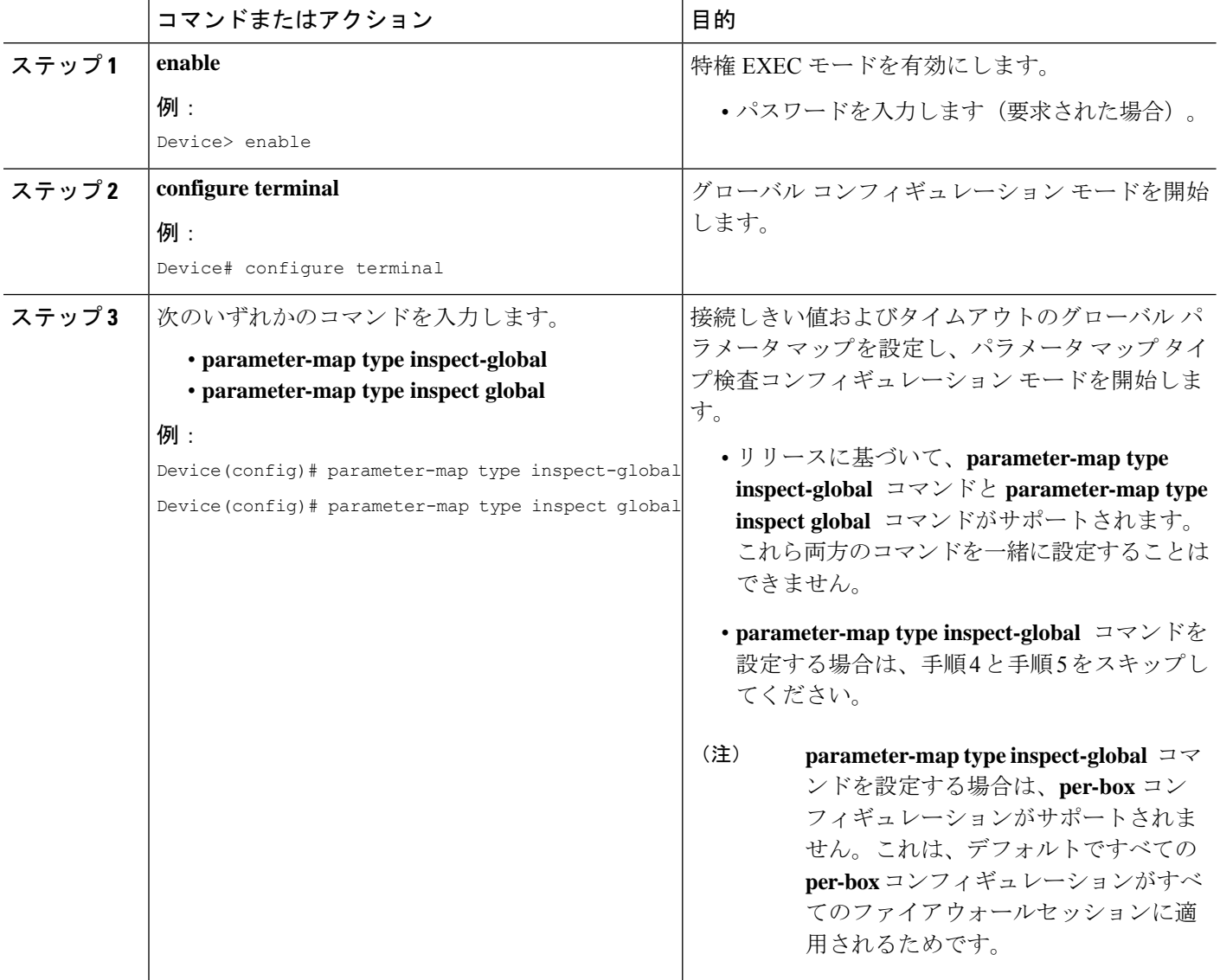

Ι

ш

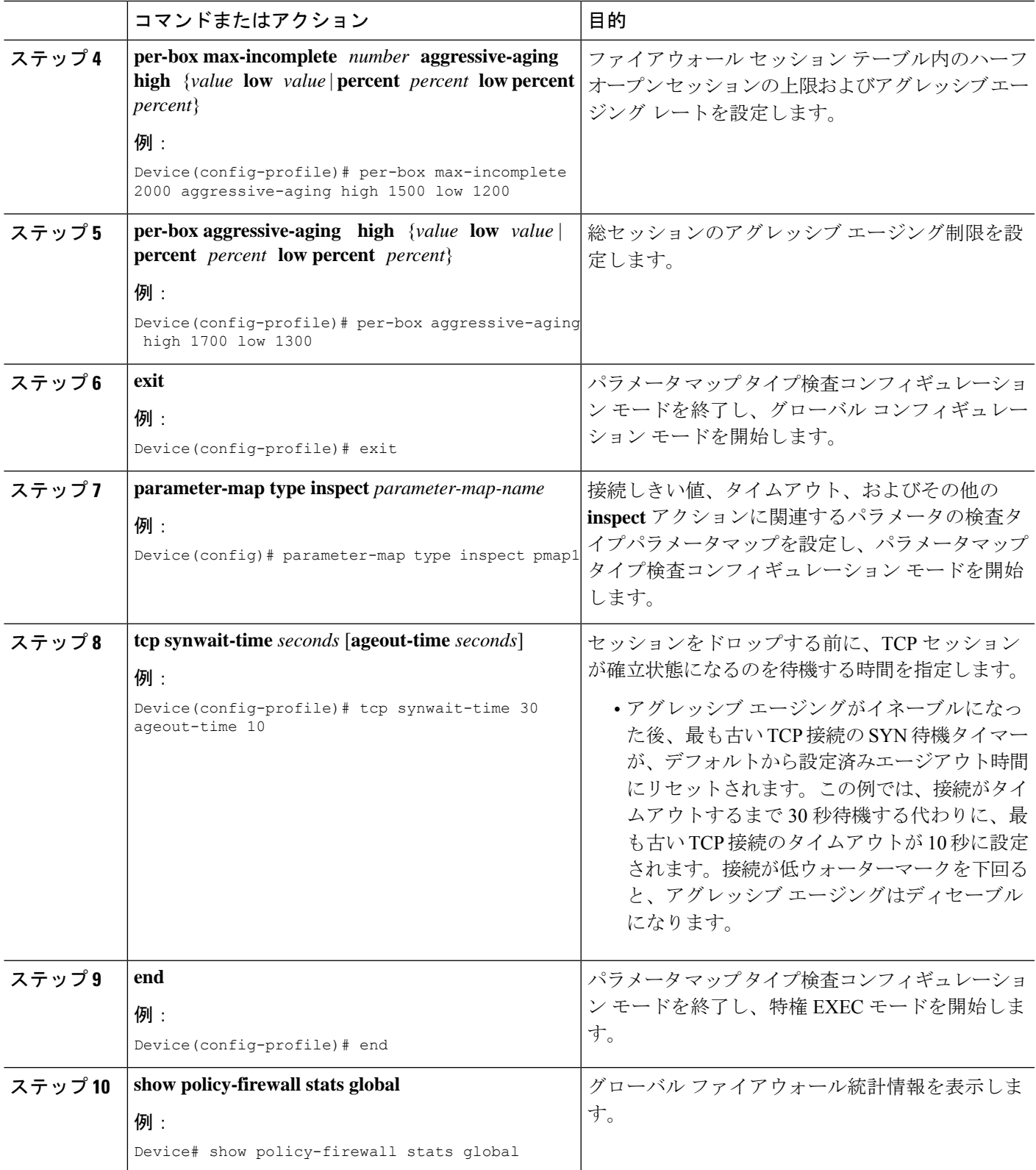

### デフォルト **VRF** のアグレッシブ エージングの設定

**max-incomplete aggressive-aging** command, it applies to the default VRF. を設定 する場合

#### 手順の概要

- **1. enable**
- **2. configure terminal**
- **3.** 次のいずれかのコマンドを入力します:
	- **parameter-map type inspect-global**
	- **parameter-map type inspect global**
- **4. max-incomplete** *number* **aggressive-aging high** {*value* **low** *value* | **percent** *percent* **low percent** *percent*}
- **5. sessiontotal** *number* [**aggressive-aginghigh** {*value* **low** *value* |**percent** *percent* **low percent** *percent*}]
- **6. exit**
- **7. parameter-map type inspect** *parameter-map-name*
- **8. tcp synwait-time** *seconds* [**ageout-time** *seconds*]
- **9. end**
- **10. show policy-firewall stats vrf global**

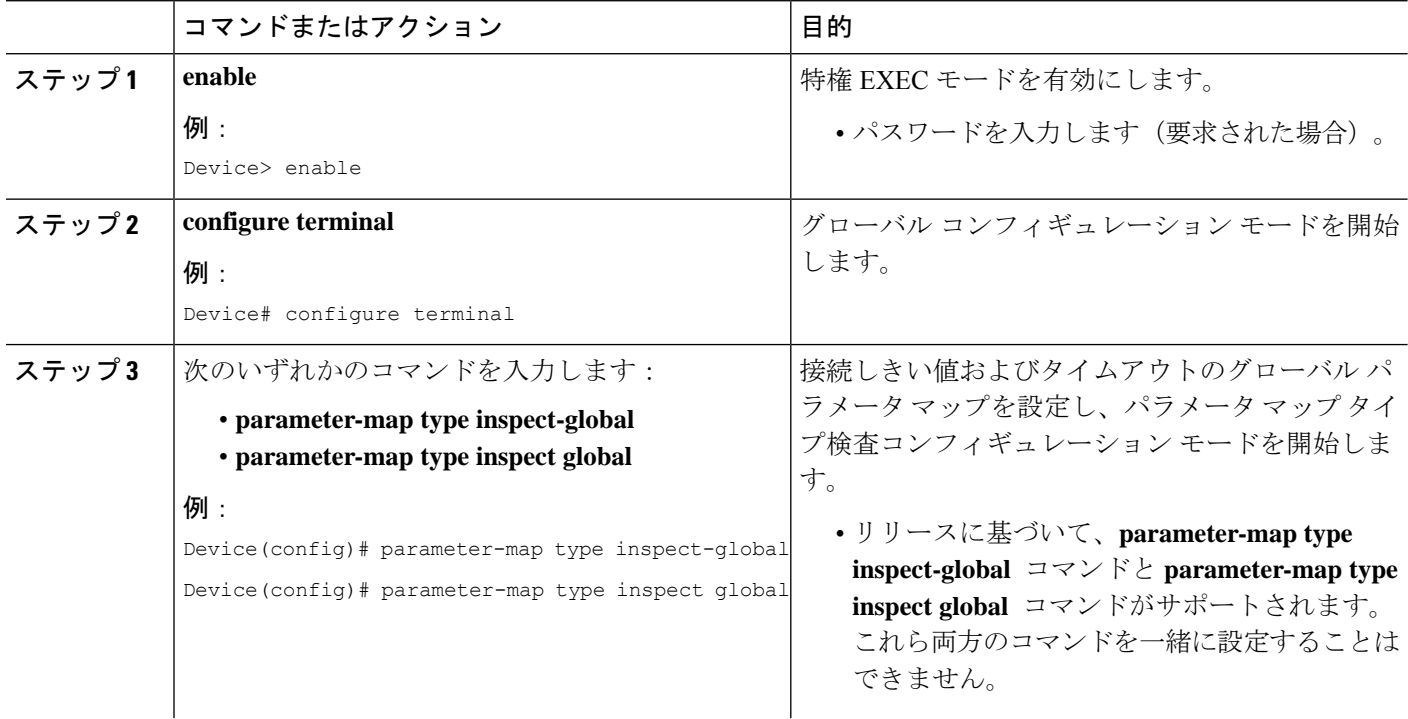

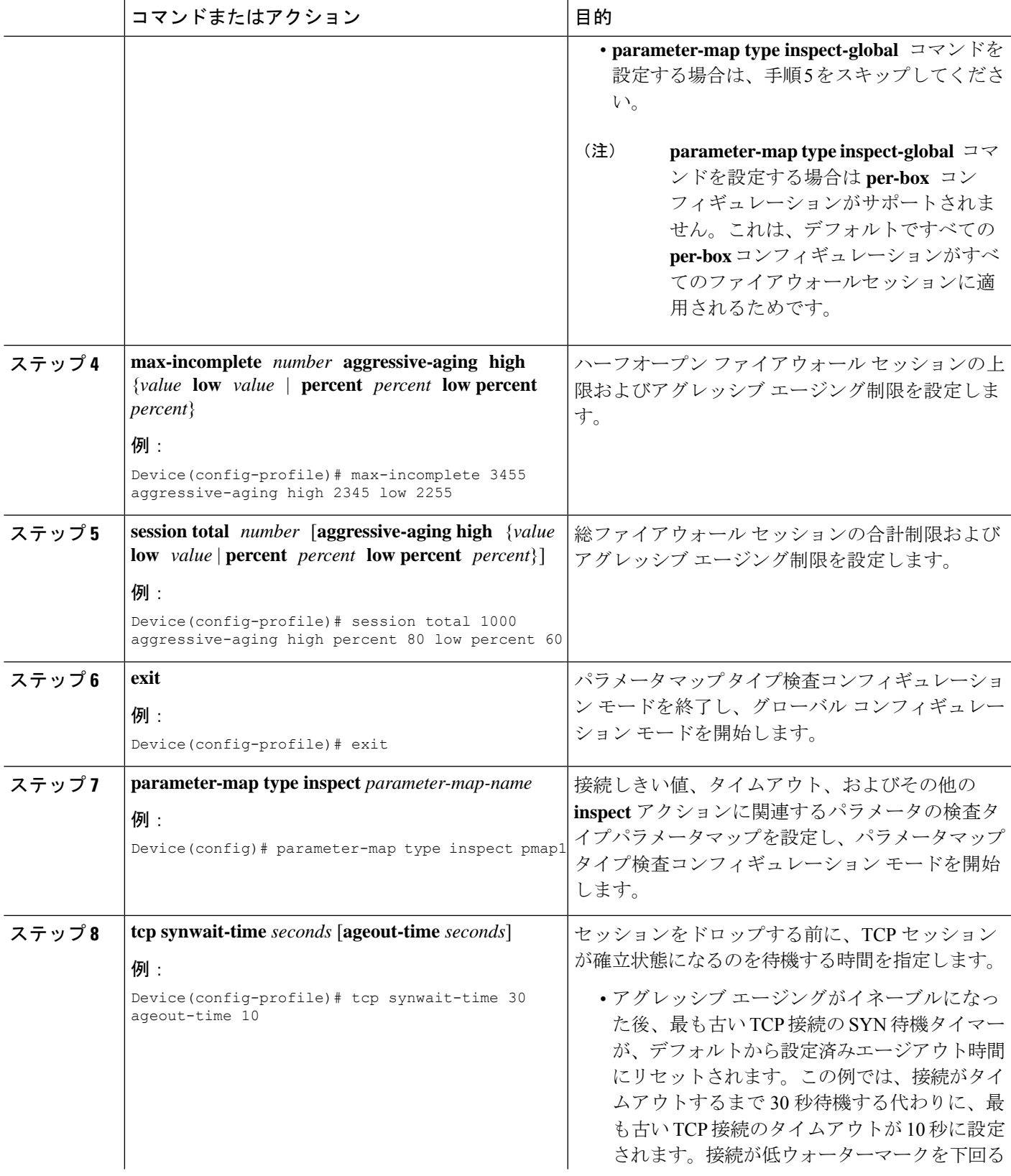

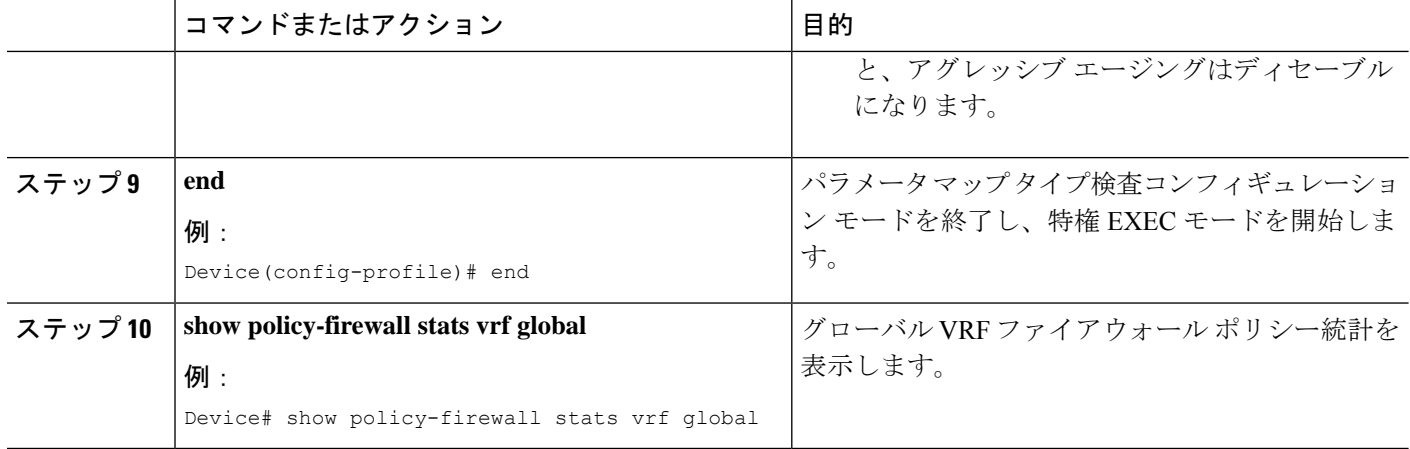

### ファイアウォール セッションのエージング アウトの設定

ICMP、TCP、またはUDPファイアウォールセッションのエージングアウトを設定できます。

#### 手順の概要

- **1. enable**
- **2. configure terminal**
- **3.** 次のいずれかのコマンドを入力します。

• **parameter-map type inspect-global**

- **parameter-map type inspect global**
- **4. vrf** *vrf-name* **inspect** *vrf-pmap-name*
- **5. exit**
- **6. parameter-map type inspect** *parameter-map-name*
- **7. tcp idle-time** *seconds* [**ageout-time** *seconds*]
- **8. tcp synwait-time** *seconds* [**ageout-time** *seconds*]
- **9. exit**
- **10. policy-map type inspect** *policy-map-name*
- **11. class type inspect match-any** *class-map-name*
- **12. inspect** *parameter-map-name*
- **13. end**
- **14. show policy-firewall stats vrf** *vrf-pmap-name*

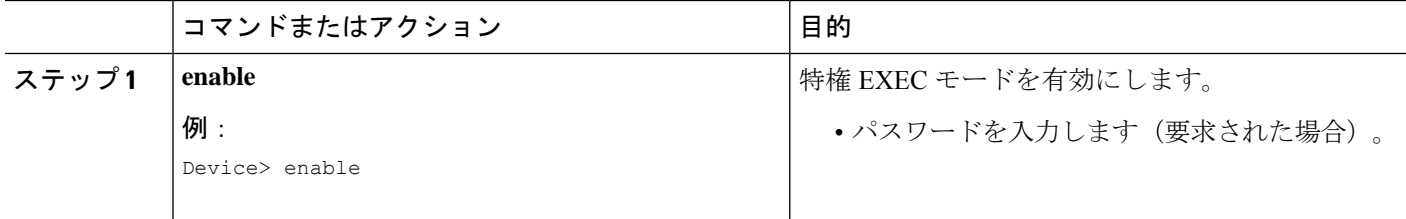

ш

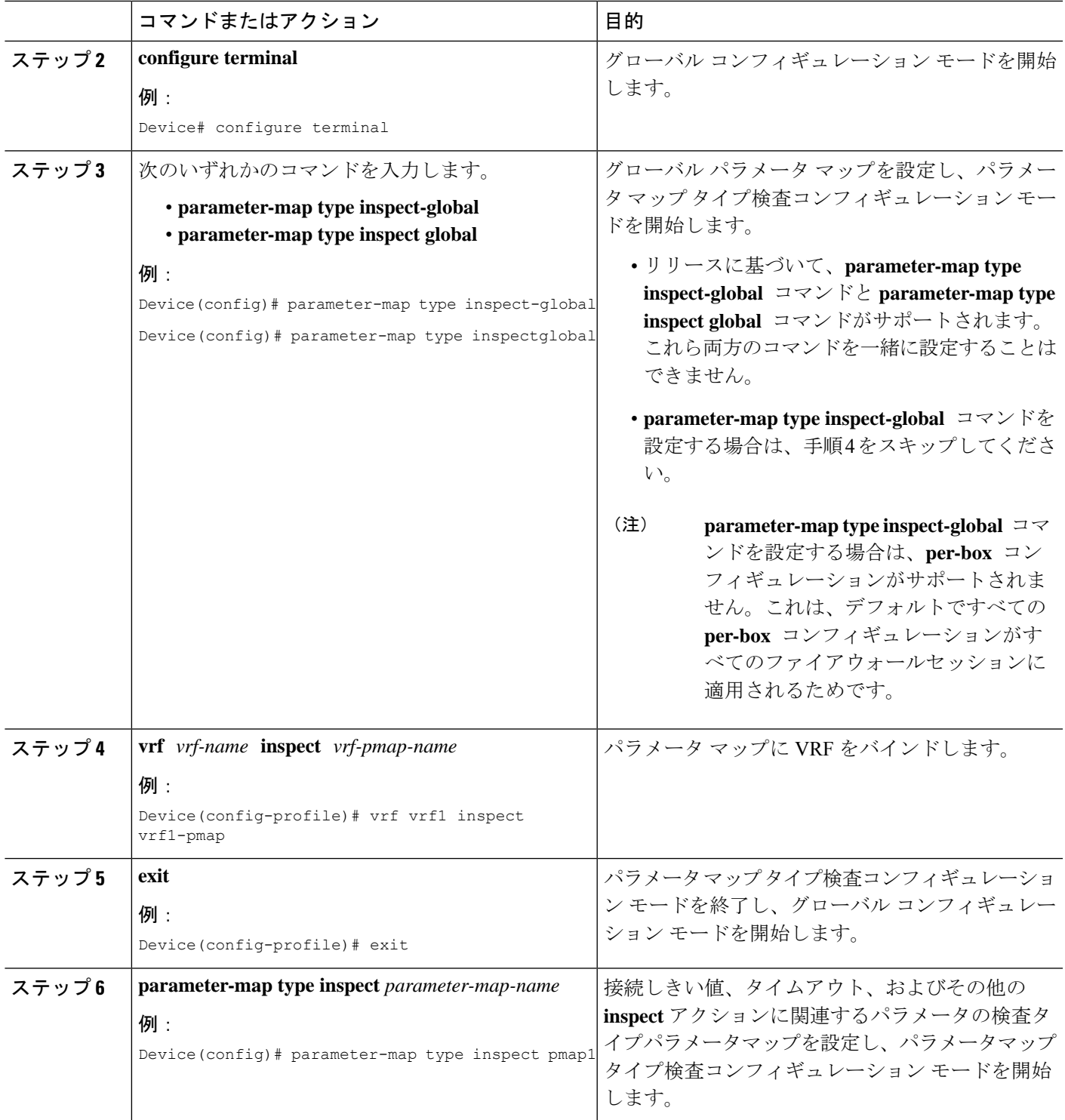

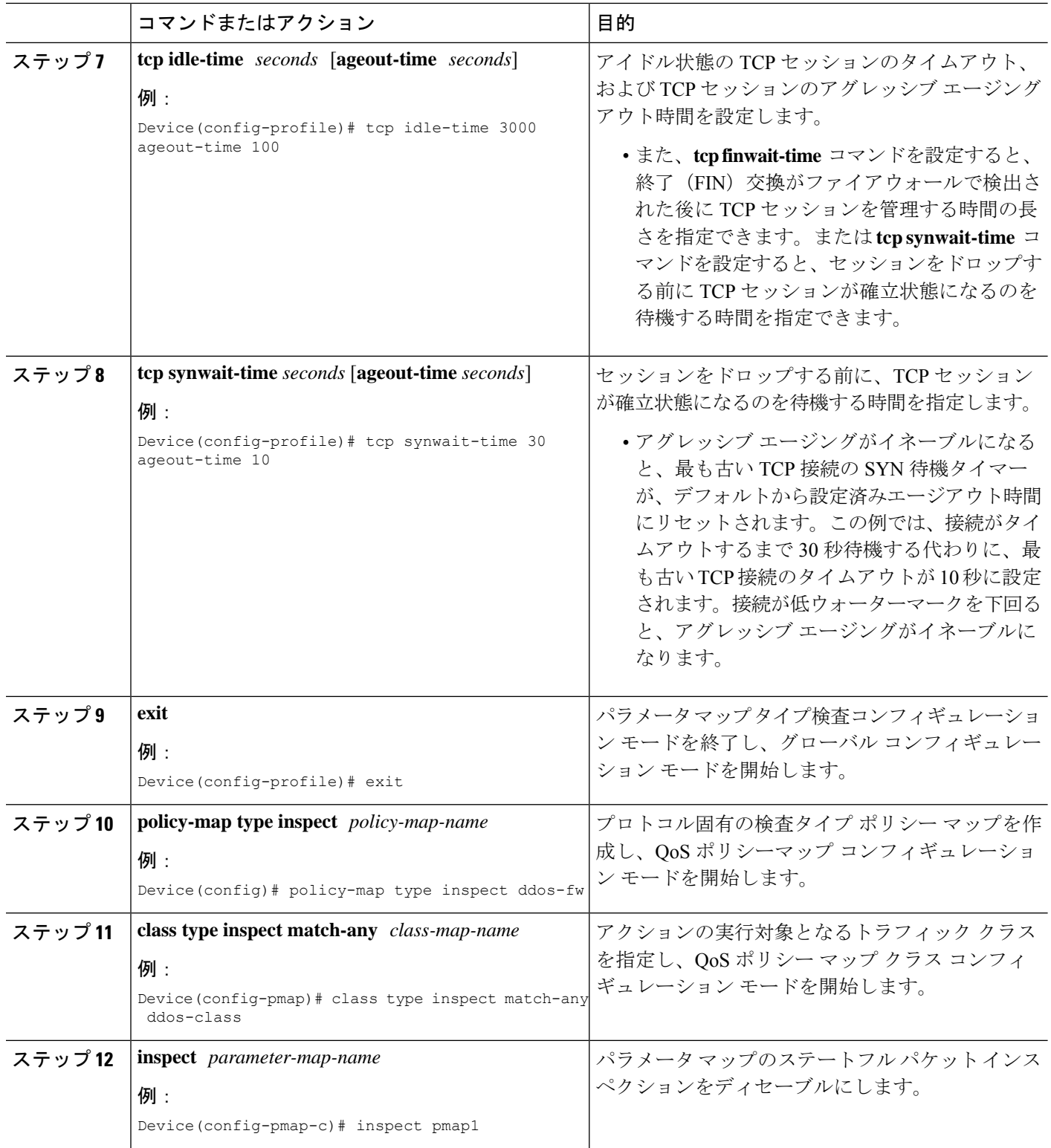

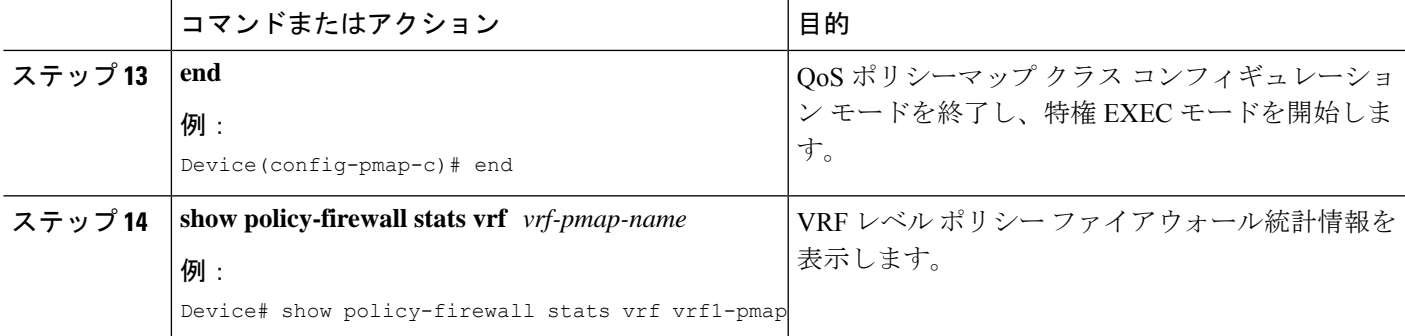

#### 例

次に、**show policy-firewall stats vrf vrf1-pmap** コマンドの出力例を示します。

```
Device# show policy-firewall stats vrf vrf1-pmap
```

```
VRF: vrf1, Parameter-Map: vrf1-pmap
 Interface reference count: 2
     Total Session Count(estab + half-open): 270, Exceed: 0
     Total Session Aggressive Aging Period Off, Event Count: 0
           Half Open
    Protocol Session Cnt Exceed
     -------- ----------- ------
    All 0 0
    UDP 0 0
     ICMP 0 0
     TCP 0 0 0
     TCP Syn Flood Half Open Count: 0, Exceed: 12
     Half Open Aggressive Aging Period Off, Event Count: 0
```
### **VRF** 単位のアグレッシブ エージングの設定

#### 手順の概要

- **1. enable**
- **2. configure terminal**
- **3. ip vrf** *vrf-name*
- **4. rd** *route-distinguisher*
- **5. route-target export** *route-target-ext-community*
- **6. route-target import** *route-target-ext-community*
- **7. exit**
- **8. parameter-map type inspect-vrf** *vrf-pmap-name*
- **9. max-incomplete** *number* **aggressive-aging high** {*value* **low** *value* | **percent** *percent* **low percent** *percent*}
- **10. session total** *number* [**aggressive-aging** {**high** *value* **low** *value* | **percent** *percent* **low percent** *percent*}]
- **11. alert on**
- **12. exit**
- **13.** 次のいずれかのコマンドを入力します。
	- **parameter-map type inspect-global**
	- **parameter-map type inspect global**
- **14. vrf** *vrf-name* **inspect** *vrf-pmap-name*
- **15. exit**
- **16. parameter-map type inspect** *parameter-map-name*
- **17. tcp idle-time** *seconds* [**ageout-time** *seconds*]
- **18. tcp synwait-time** *seconds* [**ageout-time** *seconds*]
- **19. exit**
- **20. policy-map type inspect** *policy-map-name*
- **21. class type inspect match-any** *class-map-name*
- **22. inspect** *parameter-map-name*
- **23. end**
- **24. show policy-firewall stats vrf** *vrf-pmap-name*

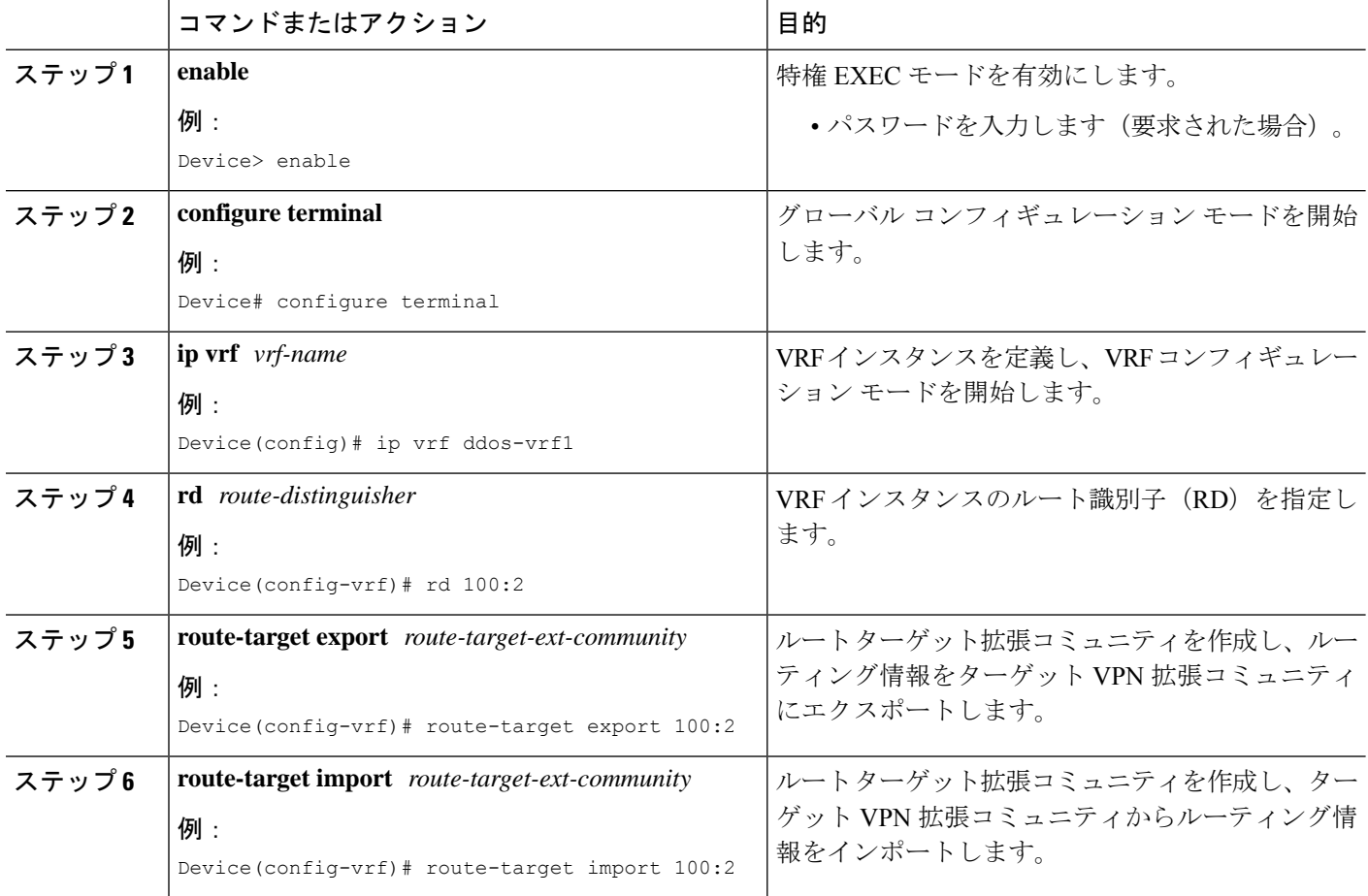

Ι

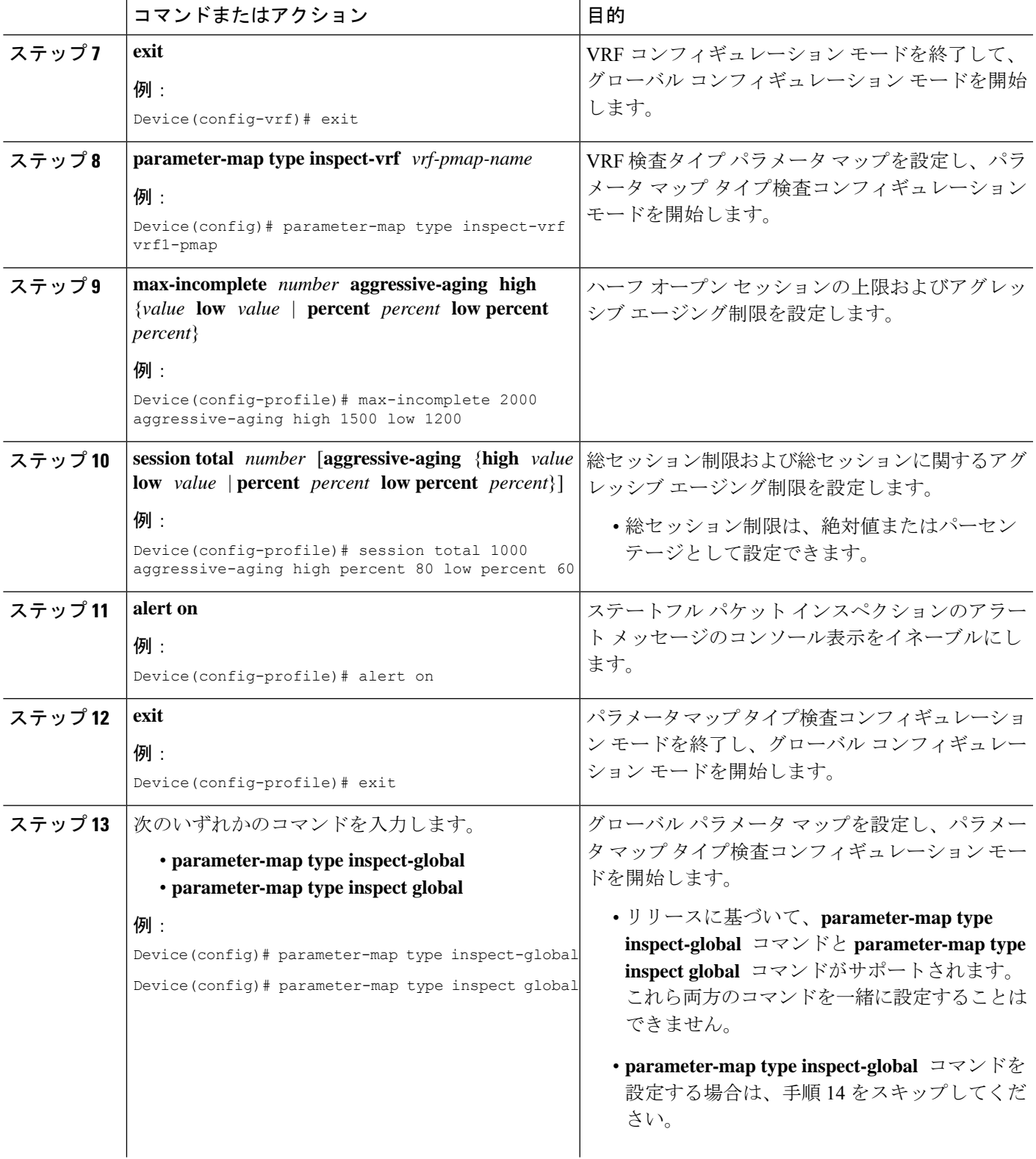

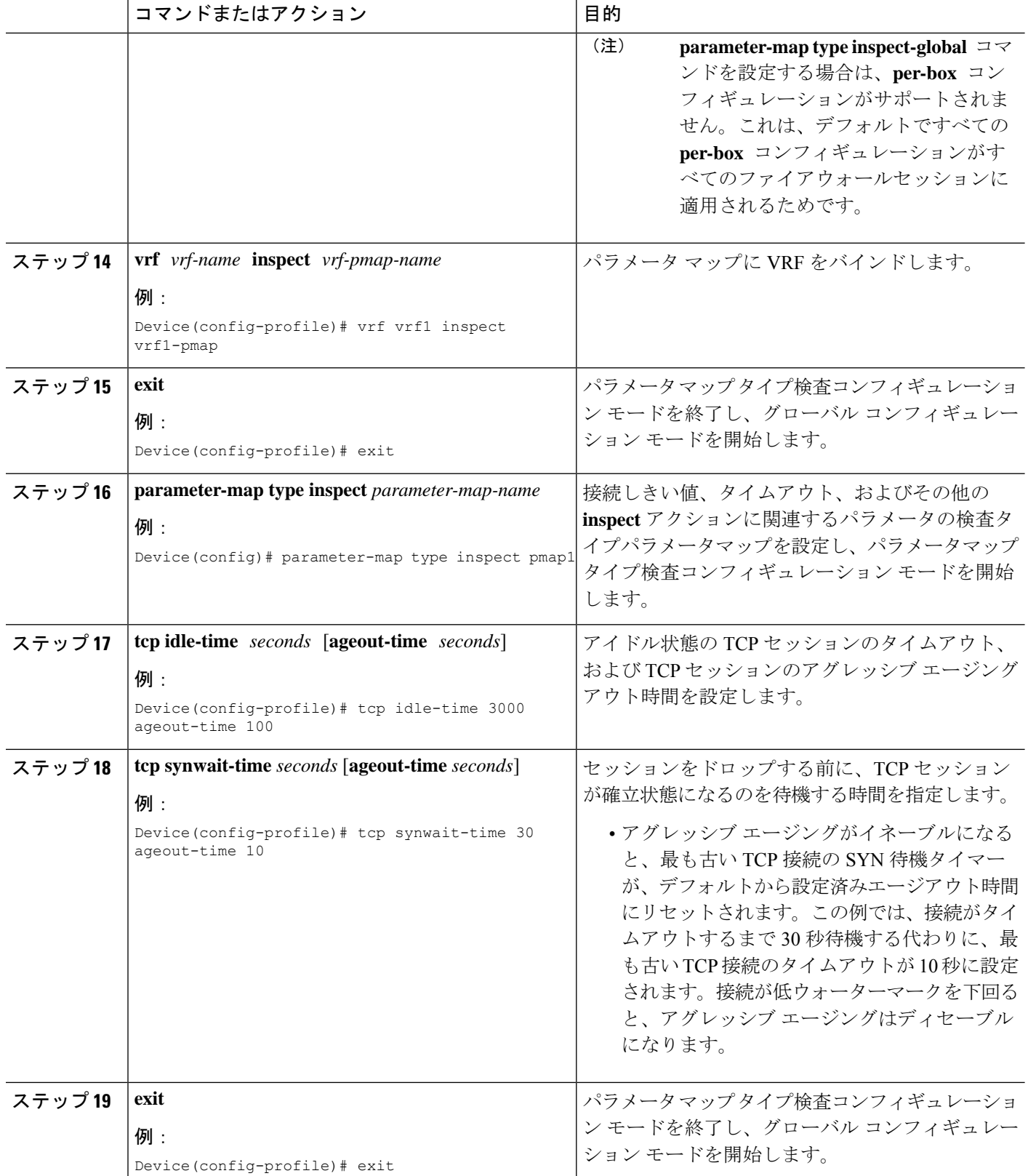

٦

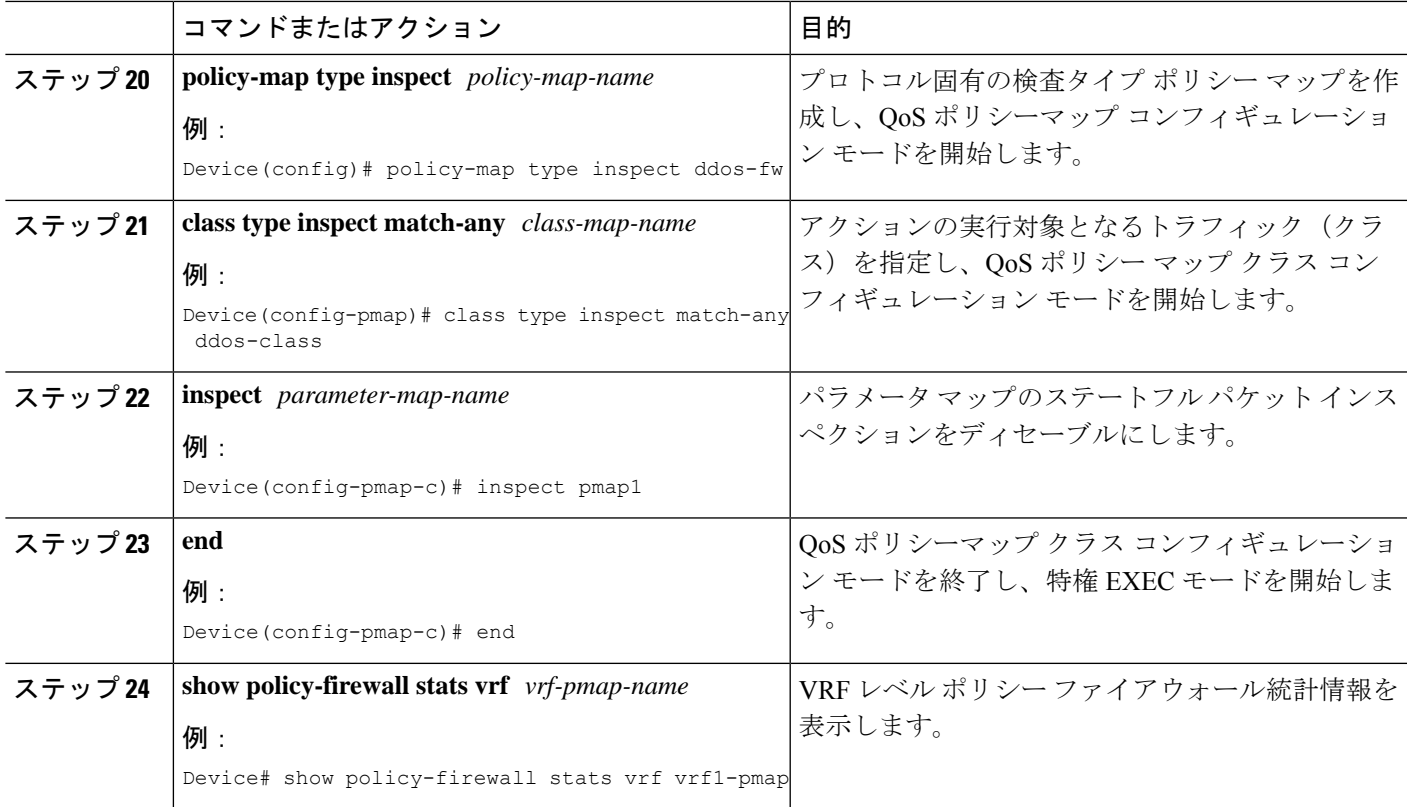

#### 例

次に、**show policy-firewall stats vrf vrf1-pmap** コマンドの出力例を示します。

Device# **show policy-firewall stats vrf vrf1-pmap**

VRF: vrf1, Parameter-Map: vrf1-pmap Interface reference count: 2 Total Session Count(estab + half-open): 80, Exceed: 0 Total Session Aggressive Aging Period Off, Event Count: 0 Half Open Protocol Session Cnt<br>------- ----------- -------------- ----------- ------ All 0 0 UDP 0 0 0 ICMP 0 0 TCP 0 0 0

> TCP Syn Flood Half Open Count: 0, Exceed: 116 Half Open Aggressive Aging Period Off, Event Count: 0

## ファイアウォール イベント レート モニタリングの設定

#### 手順の概要

- **1. enable**
- **2. configure terminal**
- **3. parameter-map type inspect-zone** *zone-pmap-name*
- **4. alert on**
- **5. threat-detection basic-threat**
- **6. threat-detection rate fw-drop average-time-frame** *seconds* **average-threshold** *packets-per-second* **burst-threshold** *packets-per-second*
- **7. threat-detection rate inspect-drop average-time-frame** *seconds* **average-threshold** *packets-per-second* **burst-threshold** *packets-per-second*
- **8. threat-detection rate syn-attack average-time-frame** *seconds* **average-threshold** *packets-per-second* **burst-threshold** *packets-per-second*
- **9. exit**
- **10. zone security** *security-zone-name*
- **11. protection** *parameter-map-name*
- **12. exit**
- **13. zone-pair security** *zone-pair-name* **source** *source-zone* **destination** *destination-zone*
- **14. end**
- **15. show policy-firewall stats zone**

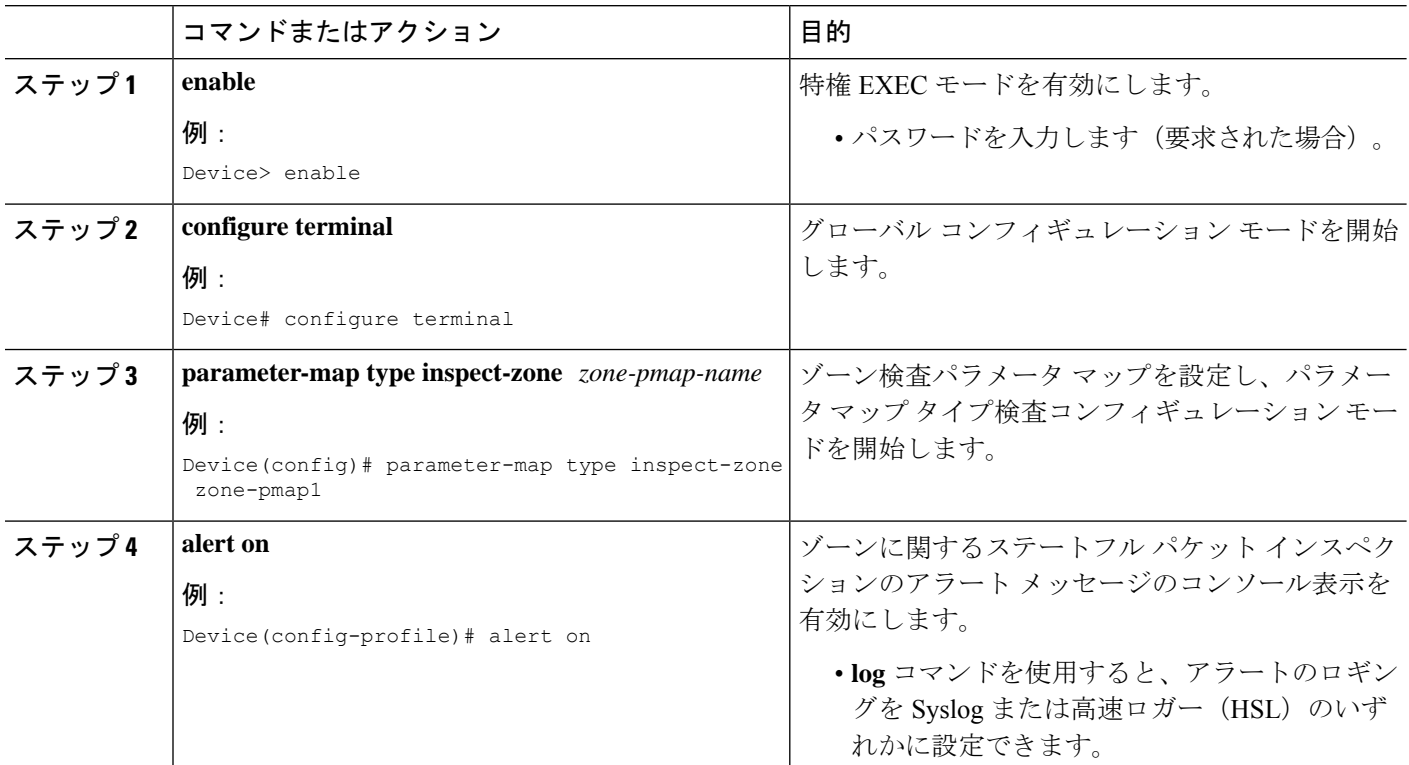

Ι

ш

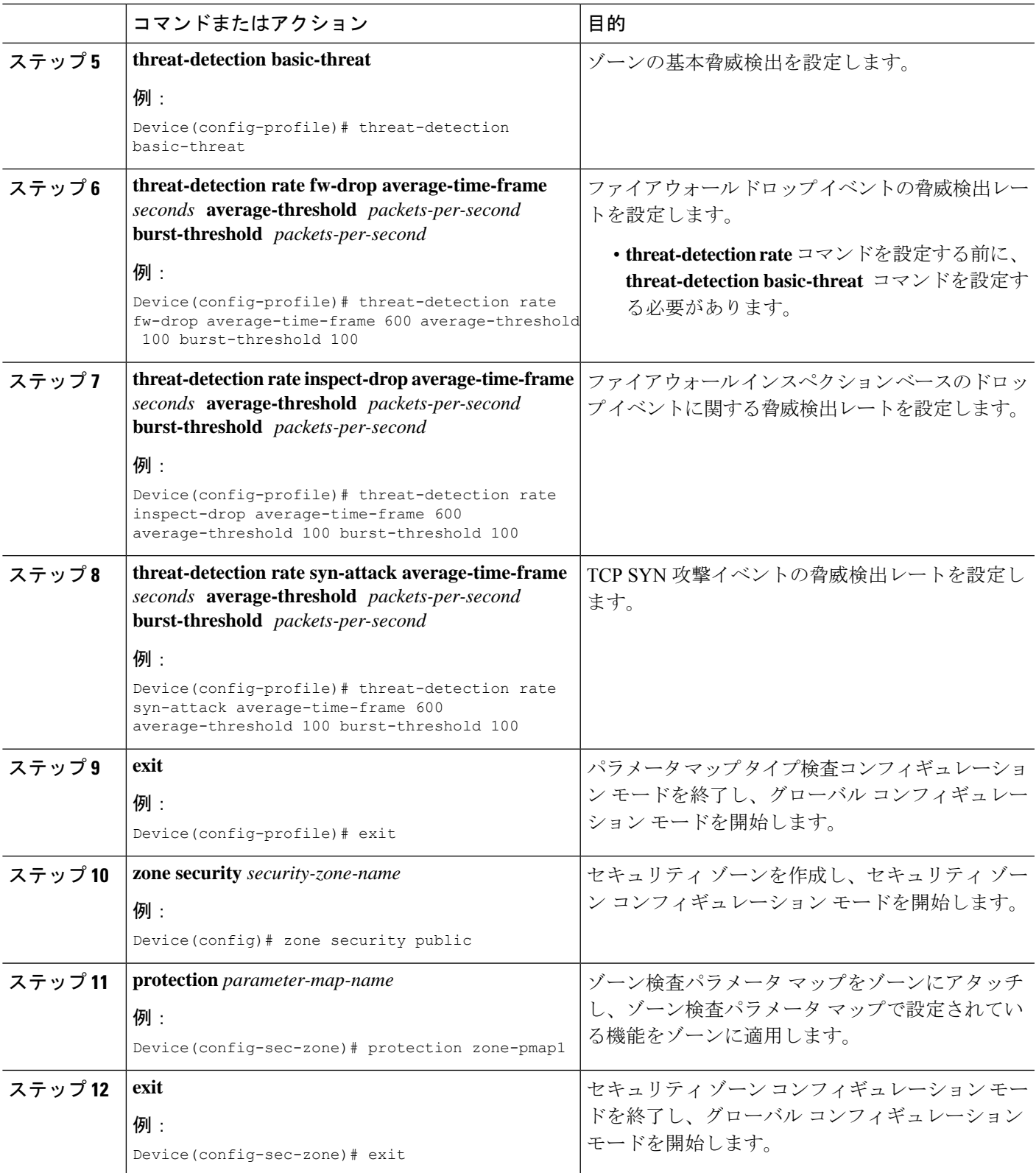

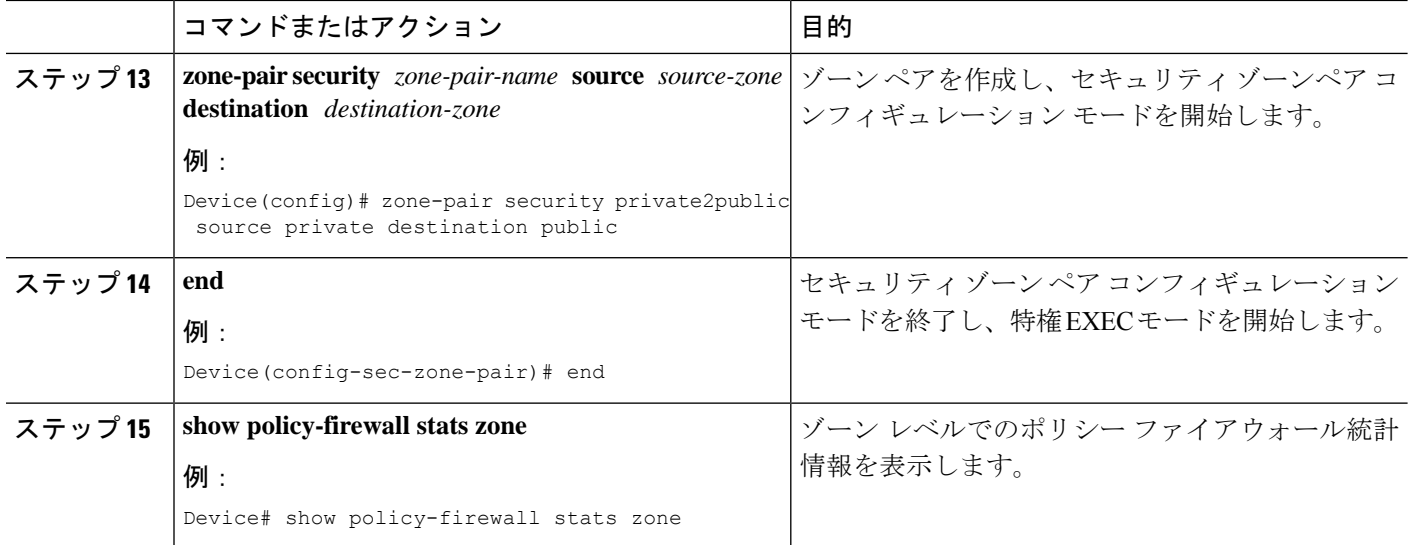

## ボックス単位のハーフオープン セッション制限の設定

ボックス単位とは、ファイアウォールセッションテーブル全体という意味です。**parameter-map type inspect-global** コマンドに続くすべての設定がボックスに適用されます。

#### 手順の概要

- **1. enable**
- **2. configure terminal**
- **3.** 次のいずれかのコマンドを入力します。
	- **parameter-map type inspect-global**
	- **parameter-map type inspect global**
- **4. alert on**
- **5. per-box max-incomplete** *number*
- **6. session total** *number*
- **7. end**
- **8. show policy-firewall stats global**

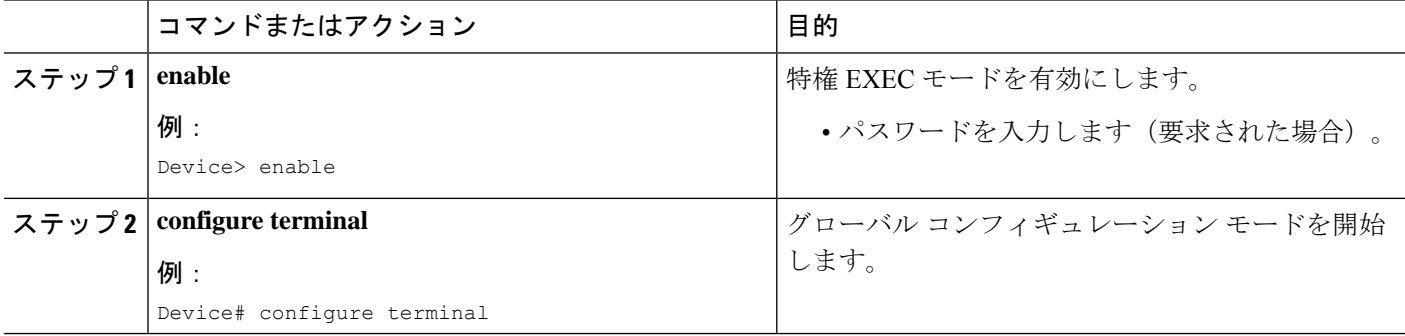

Ι

ш

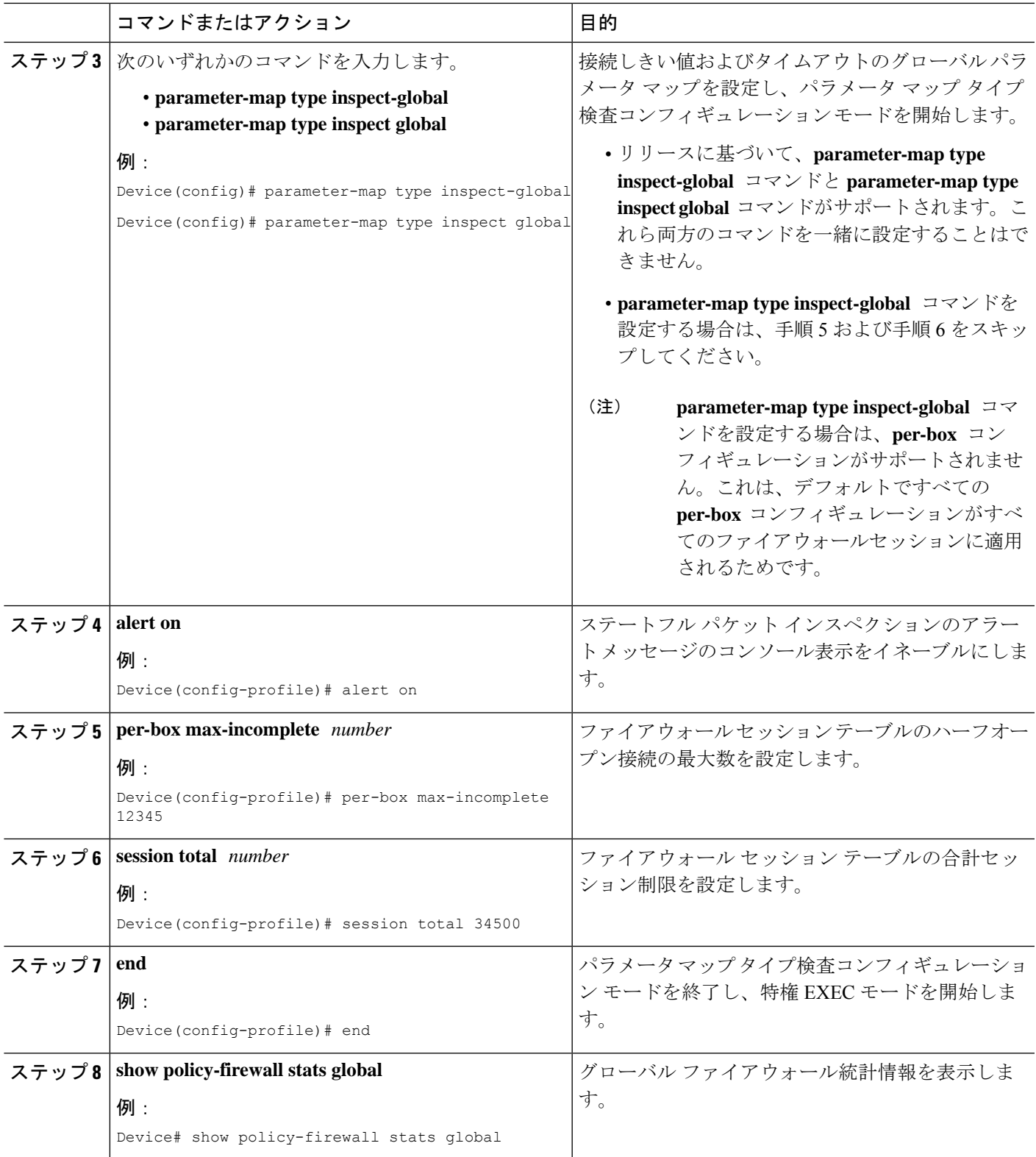

## **VRF**検査パラメータマップ用のハーフオープンセッション制限の設定

手順の概要

- **1. enable**
- **2. configure terminal**
- **3. parameter-map type inspect-vrf** *vrf-name*
- **4. alert on**
- **5. max-incomplete** *number*
- **6. session total** *number*
- **7. exit**
- **8.** 次のいずれかのコマンドを入力します。
	- **parameter-map type inspect-global**
	- **parameter-map type inspect global**
- **9. alert on**
- **10. vrf** *vrf-name* **inspect** *vrf-pmap-name*
- **11. end**
- **12. show policy-firewall stats vrf** *vrf-pmap-name*

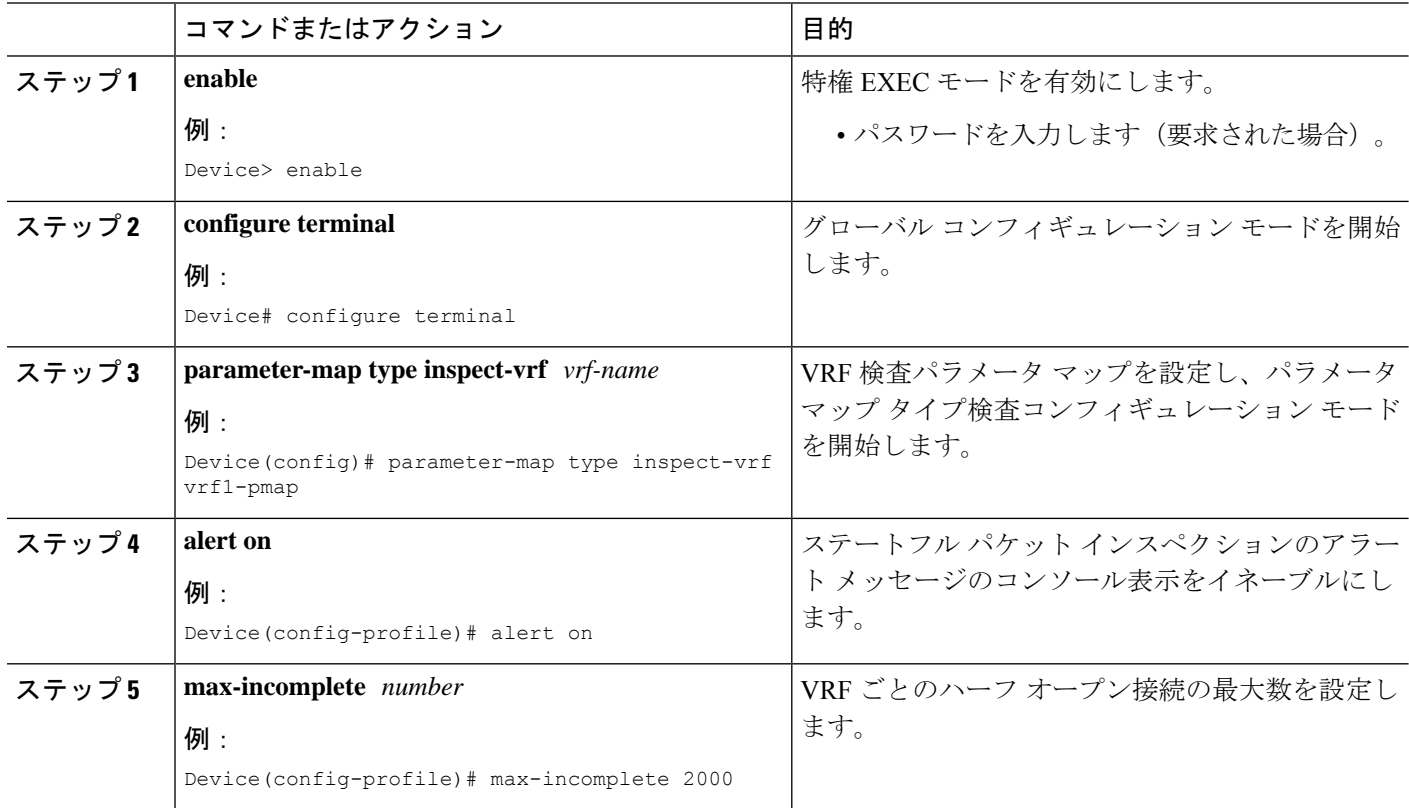

Ι

ш

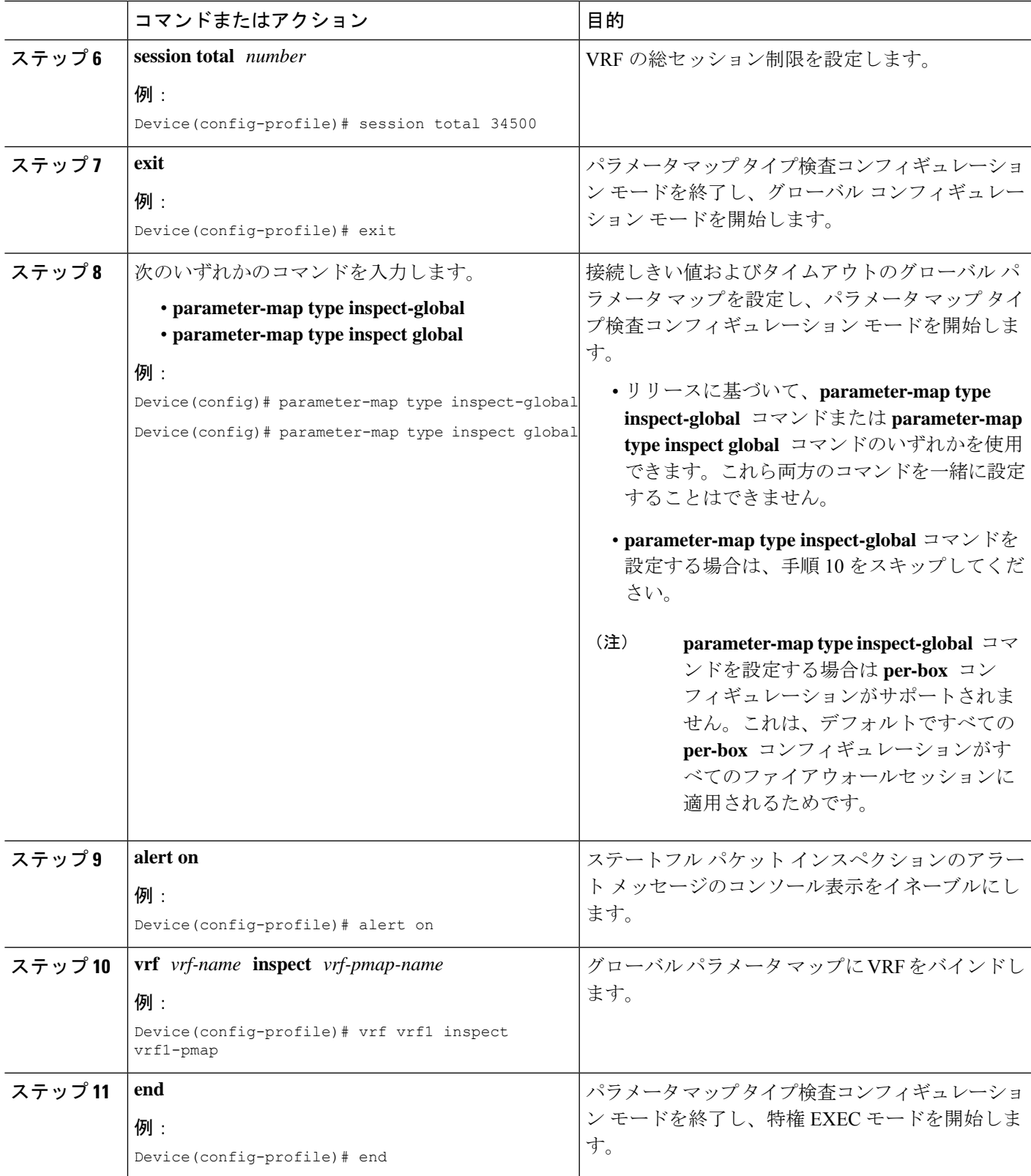

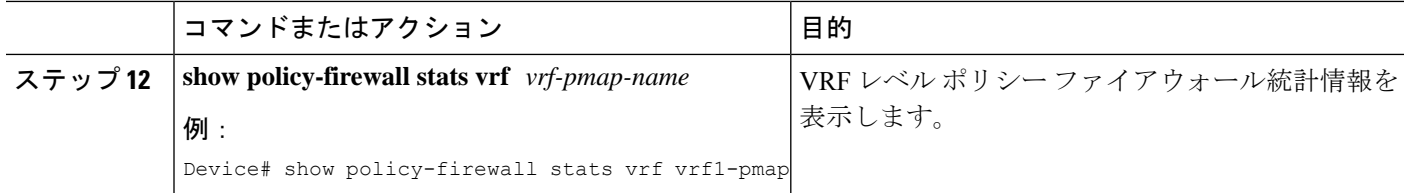

# グローバル **TCP SYN** フラッド制限の設定

#### 手順の概要

- **1. enable**
- **2. configure terminal**
- **3.** 次のいずれかのコマンドを入力します。
	- **parameter-map type inspect-global**
		- **parameter-map type inspect global**
- **4. alert on**
- **5. per-box tcp syn-flood limit** *number*
- **6. end**
- **7. show policy-firewall stats vrf global**

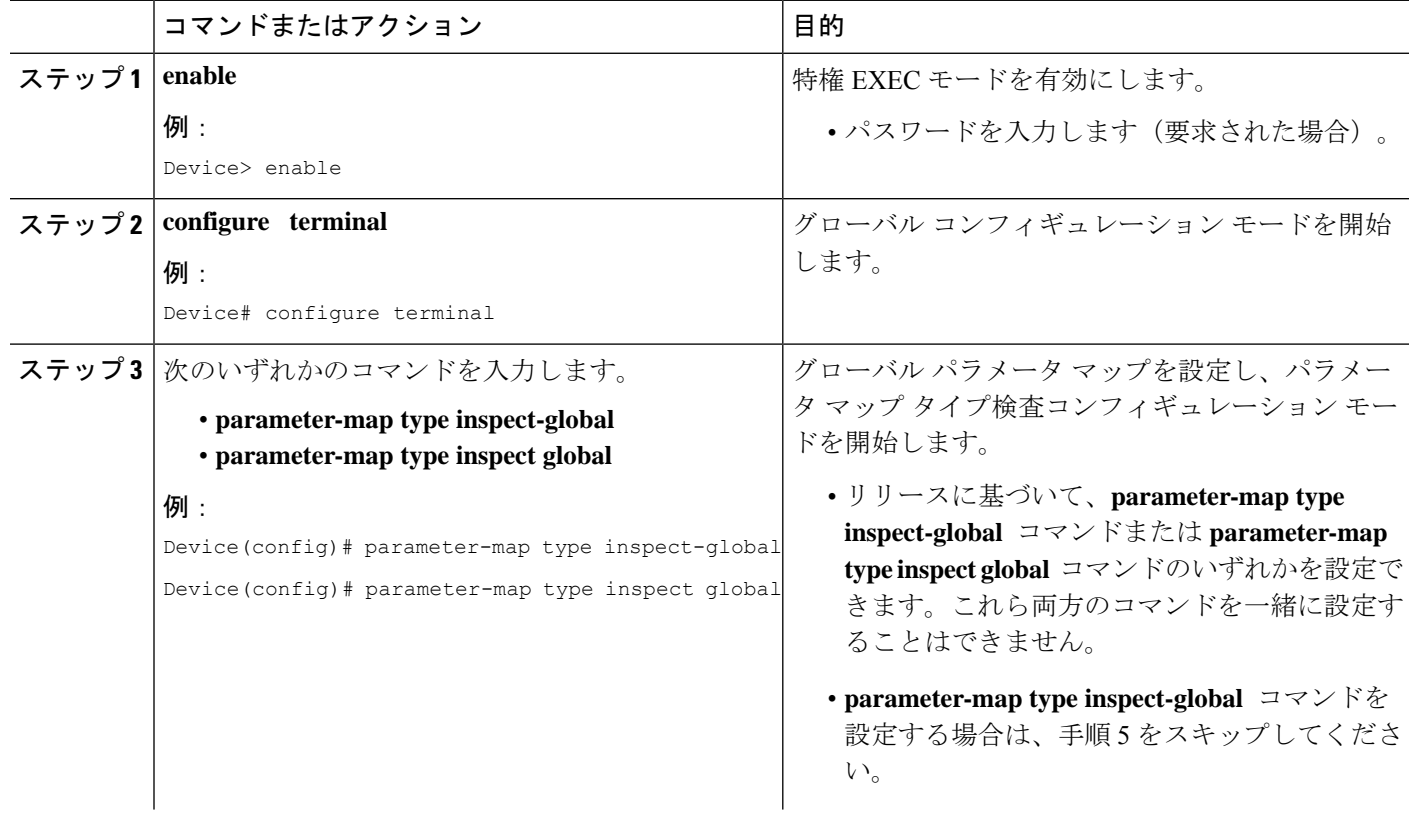

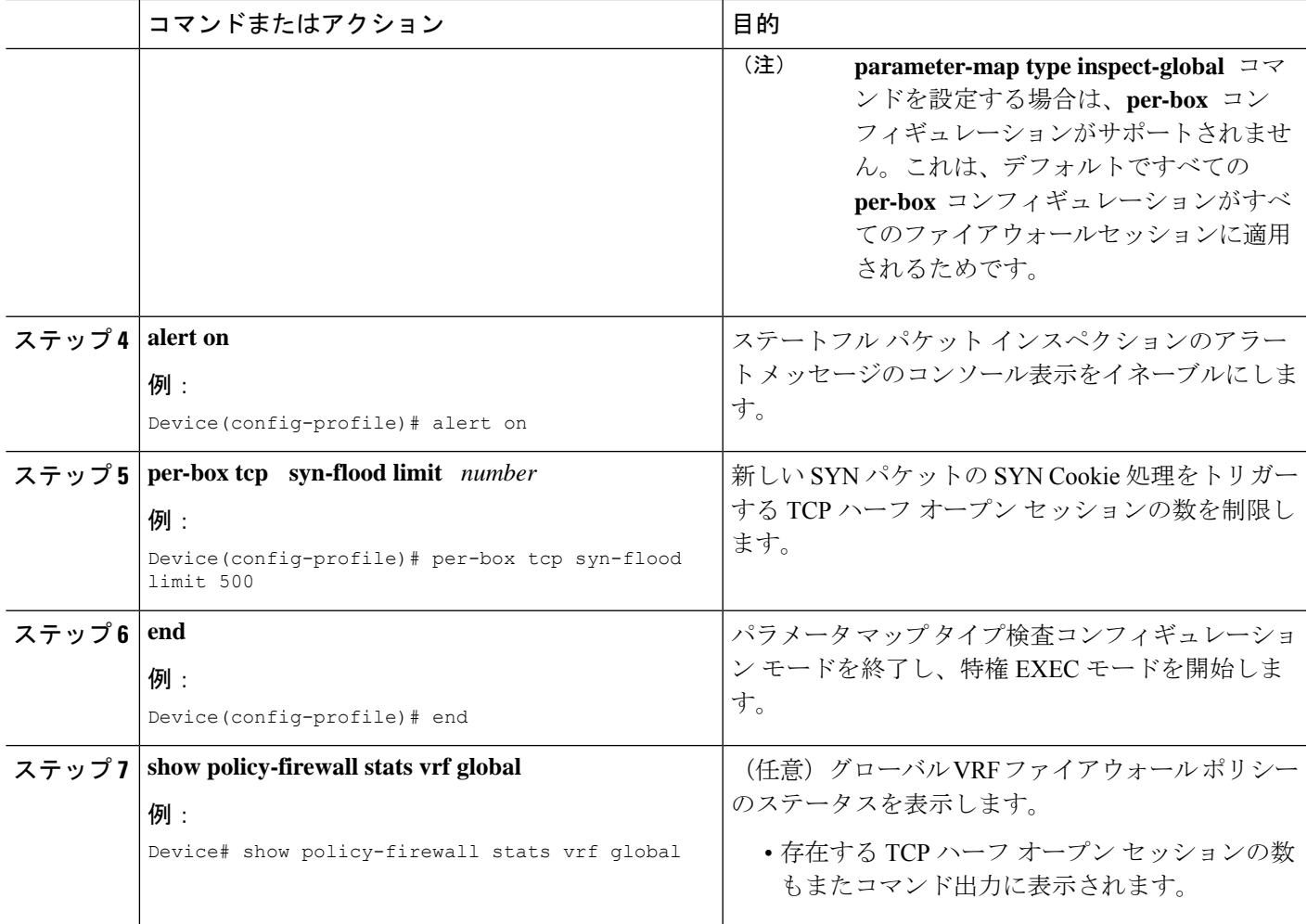

### 例

次に、**show policy-firewall stats vrf global** コマンドの出力例を示します。

Device# **show policy-firewall stats vrf global**

```
Global table statistics
      total_session_cnt: 0<br>exceed_cnt: 0
       exceed_cnt:tcp_half_open_cnt: 0
       syn_exceed_cnt: 0
```
# 分散型サービス妨害攻撃に対する保護の設定例

## 例:ファイアウォールの設定

Router# **configure terminal** Router(config)# **class-map type inspect match-any ddos-class** Router(config-cmap)# **match protocol tcp** Router(config-cmap-c)# **exit** Router(config)# **parameter-map type inspect global** Router(config-profile)# **redundancy** Router(config-profile)# **exit** Router(config)# **policy-map type inspect ddos-fw** Router(config-pmap)# **class type inspect ddos-class** Router(config-pmap-c)# **inspect** Router(config-pmap-c)# **exit** Router(config-pmap)# **class class-default** Router(config-pmap-c)# **drop** Router(config-pmap-c)# **exit** Router(config-pmap)# **exit** Router(config)# **zone security private** Router(config-sec-zone)# **exit** Router(config)# **zone security public** Router(config-sec-zone)# **exit** Router(config)# **zone-pair security private2public source private destination public** Router((config-sec-zone-pair)# **service-policy type inspect ddos-fw** Router((config-sec-zone-pair)# **exit** Router(config)# **interface gigabitethernet 0/1/0.1** Router(config-subif)# **ip address 10.1.1.1 255.255.255.0** Router(config-subif)# **encapsulation dot1q 2** Router(config-subif)# **zone-member security private** Router(config-subif)# **exit** Router(config)# **interface gigabitethernet 1/1/0.1** Router(config-subif)# **ip address 10.2.2.2 255.255.255.0** Router(config-subif)# **encapsulation dot1q 2** Router(config-subif)# **zone-member security public** Router(config-subif)# **end**

## 例:ファイアウォール セッションのアグレッシブ エージングの設定

### 例:ボックス単位のアグレッシブ エージングの設定

```
Device# configure terminal
Device(config)# parameter-map type inspect global
Device(config-profile)# per-box max-incomplete 2000 aggressive-aging 1500 low 1200
Device(config-profile)# per-box aggressive-aging high 1700 low 1300
Device(config-profile)# exit
Device(config)# parameter-map type inspect pmap1
Device(config-profile)# tcp synwait-time 30 ageout-time 10
Device(config-profile)# end
```
### 例:デフォルト **VRF** のアグレッシブ エージングの設定

Device# **configure terminal** Device(config)# **parameter-map type inspect global** Device(config-profile)# **max-incomplete 2000 aggressive-aging high 1500 low 1200** Device(config-profile)# **session total 1000 aggressive-aging high percent 80 low percent 60** Device(config-profile)# **exit** Device(config)# **parameter-map type inspect pmap1** Device(config-profile)# **tcp synwait-time 30 ageout-time 10** Device(config-profile)# **end**

### 例:ファイアウォール セッションのエージング アウトの設定

Device# **configure terminal** Device(config-profile)# **exit** Device(config)# **parameter-map type inspect global** Device(config-profile)# **vrf vrf1 inspect vrf1-pmap** Device(config-profile)# **exit** Device(config)# **parameter-map type inspect pmap1** Device(config-profile)# **tcp idle-time 3000 ageout-time 100** Device(config-profile)# **tcp synwait-time 30 ageout-time 10** Device(config-profile)# **exit** Device(config)# **policy-map type inspect ddos-fw** Device(config-profile)# **class type inspect match-any ddos-class** Device(config-profile)# **inspect pmap1** Device(config-profile)# **end**

### 例:**VRF** 単位のアグレッシブ エージングの設定

```
Device# configure terminal
Device(config)# ip vrf ddos-vrf1
Device(config-vrf)# rd 100:2
Device(config-vrf)# route-target export 100:2
Device(config-vrf)# route-target import 100:2
Device(config-vrf)# exit
Device(config)# parameter-map type inspect-vrf vrf1-pmap
Device(config-profile)# max-incomplete 3455 aggressive-aging high 2345 low 2255
Device(config-profile)# session total 1000 aggressive-aging high percent 80 low percent
60
Device(config-profile)# alert on
Device(config-profile)# exit
Device(config)# parameter-map type inspect global
Device(config-profile)# vrf vrf1 inspect vrf1-pmap
Device(config-profile)# exit
Device(config)# parameter-map type inspect pmap1
Device(config-profile)# tcp idle-time 3000 ageout-time 100
Device(config-profile)# tcp synwait-time 30 ageout-time 10
Device(config-profile)# exit
Device(config)# policy-map type inspect ddos-fw
Device(config-pmap)# class type inspect match-any ddos-class
Device(config-pmap-c)# inspect pmap1
Device(config-profile)# end
```
## 例:ファイアウォール イベント レート モニタリングの設定

Device> **enable** Device# **configure terminal** Device(config)# **parameter-map type inspect zone zone-pmap1** Device(config-profile)# **alert on** Device(config-profile)# **threat-detection basic-threat** Device(config-profile)# **threat-detection rate fw-drop average-time-frame 600 average-threshold 100 burst-threshold 100** Device(config-profile)# **threat-detection rate inspect-drop average-time-frame 600 average-threshold 100 burst-threshold 100** Device(config-profile)# **threat-detection rate syn-attack average-time-frame 600 average-threshold 100 burst-threshold 100** Device(config-profile)# **exit** Device(config)# **zone security public** Device(config-sec-zone)# **protection zone-pmap1** Device(config-sec-zone)# **exit** Device(config)# **zone-pair security private2public source private destination public** Device(config-sec-zone-pair)# **end**

## 例:ボックス単位のハーフオープン セッション制限の設定

Device# **configure terminal** Device(config)# **parameter-map type inspect global** Device(config-profile)# **alert on** Device(config-profile)# **per-box max-incomplete 12345** Device(config-profile)# **session total 34500** Device(config-profile)# **end**

## 例:検査 **VRF** パラメータ マップに対するハーフオープン セッション 制限の設定

Device# **configure terminal** Device(config)# **parameter-map type inspect vrf vrf1-pmap** Device(config-profile)# **alert on** Device(config-profile)# **max-incomplete 3500** Device(config-profile)# **session total 34500** Device(config-profile)# **exit** Device(config)# **parameter-map type inspect global** Device(config-profile)# **alert on** Device(config-profile)# **vrf vrf1 inspect vrf1-pmap** Device(config-profile)# **end**

## 例:グローバル **TCP SYN** フラッド制限の設定

Device# **configure terminal** Device(config)# **parameter-map type inspect global**

Device(config-profile)# **alert on** Device(config-profile)# **per-box tcp syn-flood limit 500** Device(config-profile)# **end**

# 分散型サービス妨害攻撃に対する保護に関する追加情報

#### 関連資料

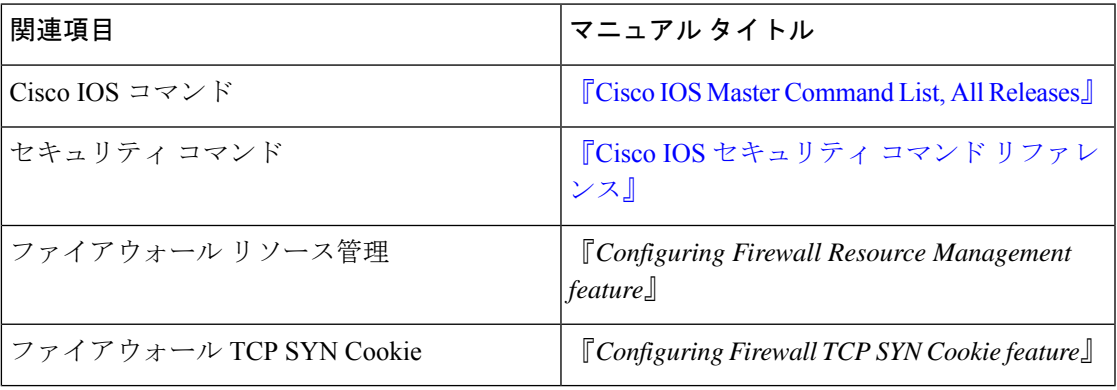

#### シスコのテクニカル サポート

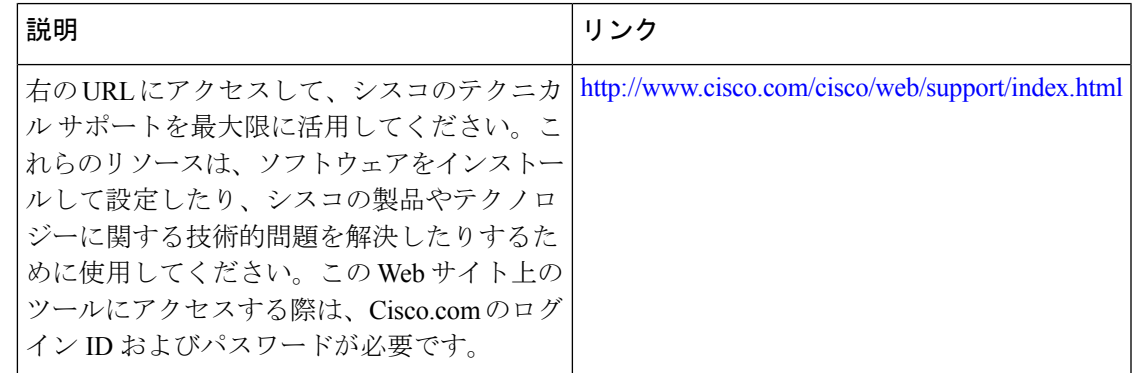

# 分散型サービス妨害攻撃に対する保護に関する機能情報

次の表に、このモジュールで説明した機能に関するリリース情報を示します。この表は、ソフ トウェア リリース トレインで各機能のサポートが導入されたときのソフトウェア リリースだ けを示しています。その機能は、特に断りがない限り、それ以降の一連のソフトウェアリリー スでもサポートされます。

プラットフォームのサポートおよびシスコソフトウェアイメージのサポートに関する情報を検 索するには、Cisco Feature Navigator を使用します。Cisco Feature Navigator にアクセスするに は、[www.cisco.com/go/cfn](http://www.cisco.com/go/cfn) に移動します。Cisco.com のアカウントは必要ありません。

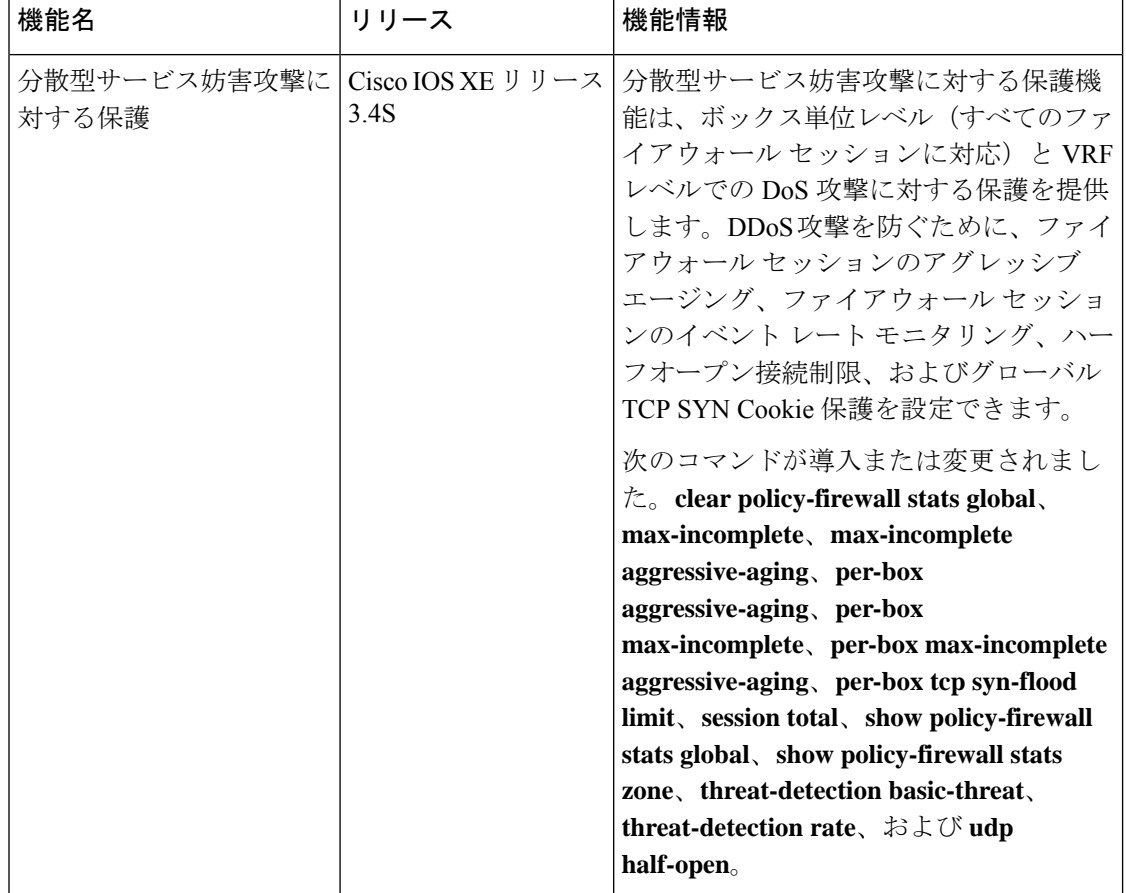

#### 表 **2 :** 分散型サービス妨害攻撃に対する保護に関する機能情報

翻訳について

このドキュメントは、米国シスコ発行ドキュメントの参考和訳です。リンク情報につきましては 、日本語版掲載時点で、英語版にアップデートがあり、リンク先のページが移動/変更されている 場合がありますことをご了承ください。あくまでも参考和訳となりますので、正式な内容につい ては米国サイトのドキュメントを参照ください。